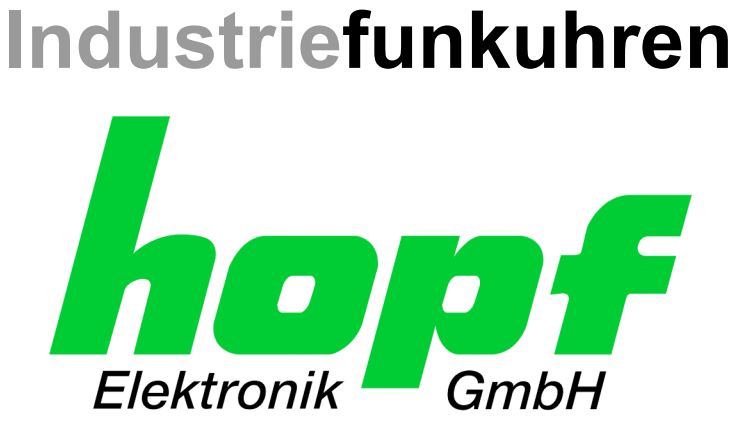

# Technische Beschreibung

\_\_\_\_\_\_\_\_\_\_\_\_\_\_\_\_\_\_\_\_\_\_\_\_\_\_\_\_\_\_\_\_\_\_\_\_\_\_\_\_\_\_\_\_\_\_\_\_\_\_\_\_\_\_\_\_\_\_\_\_\_

Satellitenfunkuhrsystem

# Modell 7001GPS

mit Steuerkarte 7020GPS

## **DEUTSCH**

**Version: 06.00 - 02.03.2005** 

\_\_\_\_\_\_\_\_\_\_\_\_\_\_\_\_\_\_\_\_\_\_\_\_\_\_\_\_\_\_\_\_\_\_\_\_\_\_\_\_\_\_\_\_\_\_\_\_\_\_\_\_\_\_\_\_\_\_\_\_\_

Gültig für Geräte 7001GPS mit FIRMWARE Version: **06.xx** 

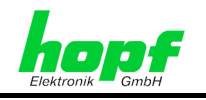

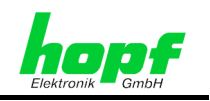

## **Versionsnummern (Firmware / Beschreibung)**

DIE ERSTEN BEIDEN STELLEN DER VERSIONSNUMMER DER TECHNISCHEN BE-SCHREIBUNG UND DIE ERSTEN BEIDEN STELLEN DER FIRMWARE-VERSION DER HARDWARE **MÜSSEN ÜBEREINSTIMMEN**! SIE BEZEICHNEN DIE FUNKTIONALE ZUSAM-MENGEHÖRIGKEIT ZWISCHEN GERÄT UND TECHNISCHER BESCHREIBUNG.

DIE BEIDEN ZIFFERN NACH DEM PUNKT DER VERSIONSNUMMER BEZEICHNEN KOR-REKTUREN DER FIRMWARE UND/ODER BESCHREIBUNG, DIE KEINEN EINFLUSS AUF DIE FUNKTIONALITÄT HABEN.

## **Download von Technischen Beschreibungen**

Alle aktuellen Beschreibungen unserer Produkte stehen über unsere Homepage im Internet zur kostenlosen Verfügung.

Homepage: [http://www.hopf.com](http://www.hopf.com/)

E-Mail: [info@hopf.com](mailto:info@hopf.com) 

## **Symbole und Zeichen**

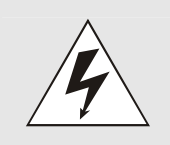

### **Betriebssicherheit**

Nichtbeachtung kann zu Personen- oder Materialschäden führen.

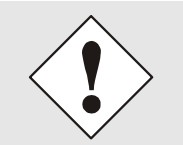

## **Funktionalität**

Nichtbeachtung kann die Funktion des Systems/Gerätes beeinträchtigen.

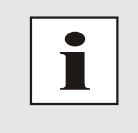

### **Information**

Hinweise und Informationen

7001GPS Satellitenfunkuhrsystem - V06.00 3 / 41

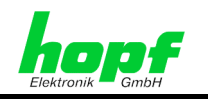

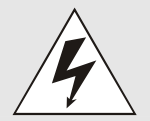

### **Sicherheitshinweise**

Die Sicherheitsvorschriften und Beachtung der technischen Daten dienen der fehlerfreien Funktion des Gerätes und dem Schutz von Personen und Material. Die Beachtung und Einhaltung ist somit unbedingt erforderlich.

Bei Nichteinhaltung erlischt jeglicher Anspruch auf Garantie und Gewährleistung für das Gerät.

Für eventuell auftretende Folgeschäden wird keine Haftung übernommen.

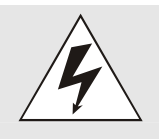

## **Gerätesicherheit**

Dieses Gerät wurde nach dem aktuellsten Stand der Technik und den anerkannten sicherheitstechnischen Regeln gefertigt.

Die Montage des Gerätes darf nur von geschulten Fachkräften ausgeführt werden. Es ist darauf zu achten, dass alle angeschlossenen Kabel ordnungsgemäß verlegt und fixiert sind. Das Gerät darf nur mit der auf dem Typenschild angegebenen Versorgungsspannung betrieben werden.

Die Bedienung des Gerätes darf nur von unterwiesenem Personal oder Fachkräften erfolgen.

Reparaturen am geöffneten Gerät dürfen nur von der Firma *hopf* Elektronik GmbH oder von entsprechend ausgebildetem Fachpersonal ausgeführt werden.

Vor dem Arbeiten am geöffneten Gerät oder vor dem Auswechseln einer Sicherung ist das Gerät immer von allen Spannungsquellen zu trennen.

Falls Gründe zur Annahme vorliegen, dass die einwandfreie Betriebssicherheit des Gerätes nicht mehr gewährleistet ist, so ist das Gerät außer Betrieb zu setzen und entsprechend zu kennzeichnen.

Die Sicherheit kann z.B. beeinträchtigt sein, wenn das Gerät nicht wie vorgeschrieben arbeitet oder sichtbare Schäden vorliegen.

## **CE-Konformität**

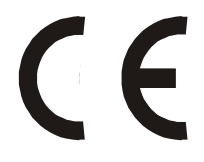

Dieses Gerät erfüllt die Anforderungen der EG-Richtlinien 89/336/EWG "Elektromagnetische Verträglichkeit" und 73/23/EWG "Niederspannungs-Richtlinie".

Hierfür trägt das Gerät die CE-Kennzeichnung (CE=Communauté Européenne)

CE = Communautes Europeénnes = Europäische Gemeinschaften

Das CE signalisiert den Kontrollinstanzen, dass das Produkt den Anforderungen der EU-Richtlinie - insbesondere im Bezug auf Gesundheitsschutz und Sicherheit der Benutzer und Verbraucher - entspricht und frei auf dem Gemeinschaftsmarkt in den Verkehr gebracht werden darf.

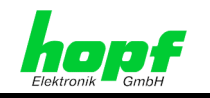

 $5/41$ 

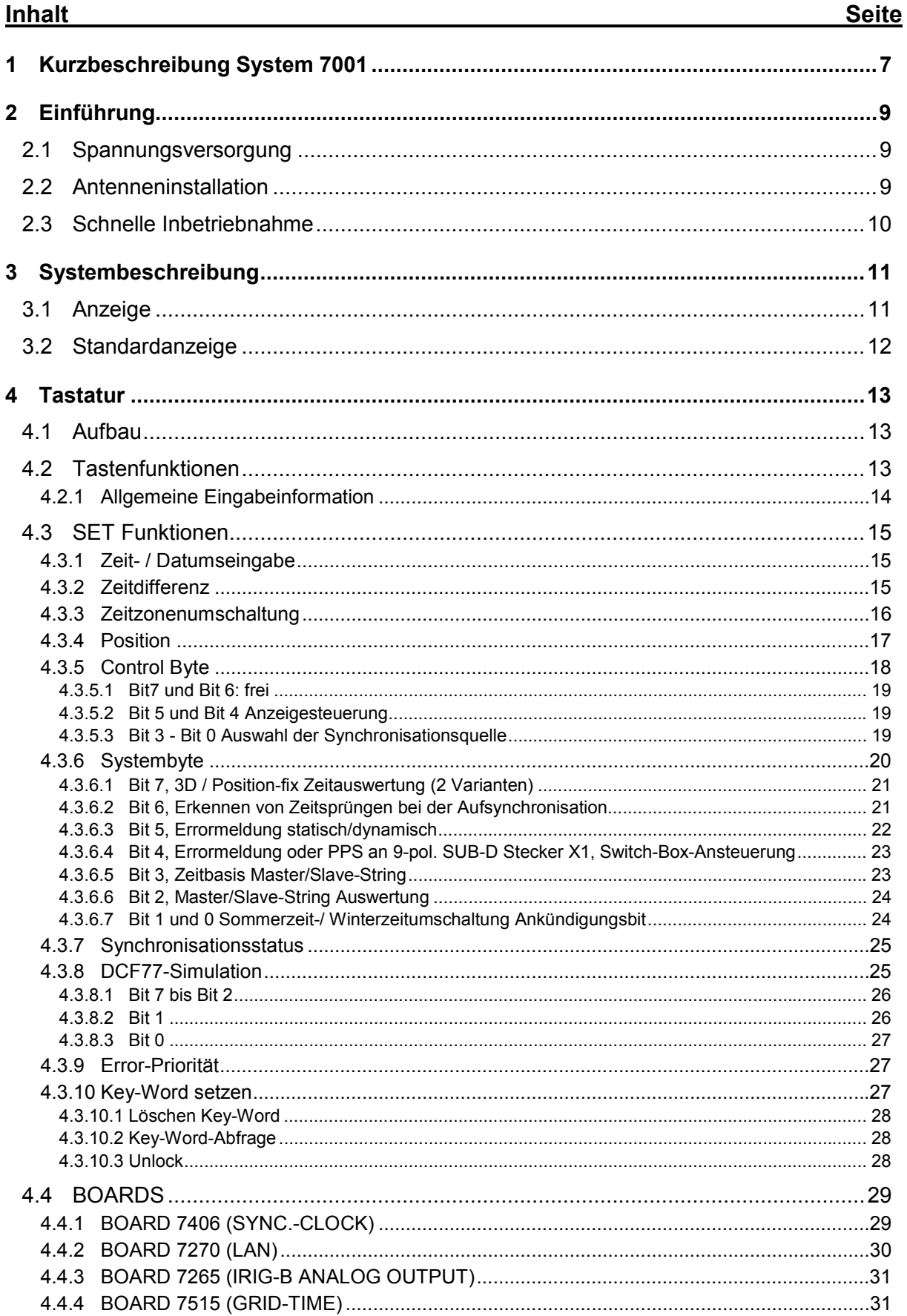

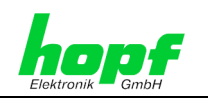

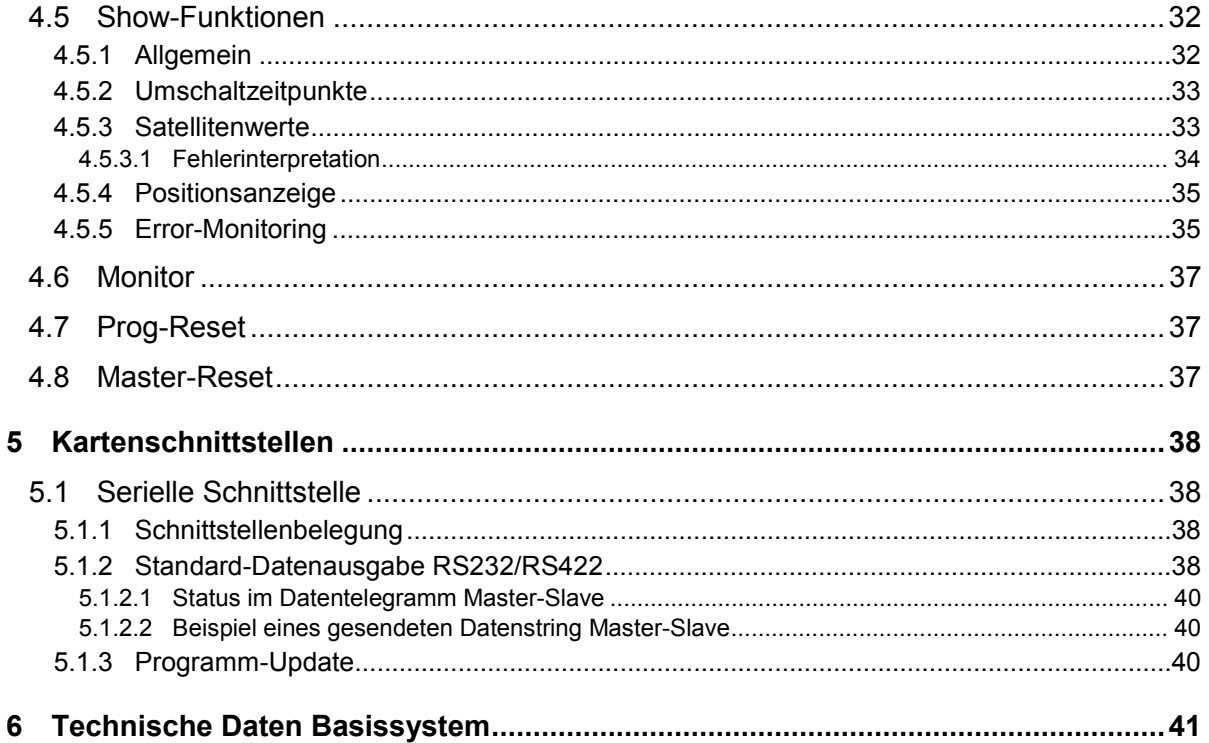

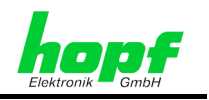

## **1 Kurzbeschreibung System 7001**

Das *hopf* System 7001 ist ein modular aufgebautes Multiprozessorsystem. Jede Hauptkarte dieses Europakartensystems enthält einen eigenen Mikroprozessor. Dadurch sind zeitkritische Aufgaben auf den Karten selbst leicht zu lösen. Das modulare Konzept erlaubt eine individuelle Konfiguration von Anlagen nach Kundenvorgabe. Außerdem ist durch dieses Konzept eine Service-Erleichterung gewährleistet.

#### **Karte 7020**

Diese Karte löst die Steuerkarte 7015 ab und gehört als Steuerkarte zur Basisausführung des Master-Clock System 7001. Sie ist für Auswertung der verschiedenen Synchronisationsquellen wie DCF77, GPS, seriellen Datenstring oder IRIG-B<sup>1</sup> vorbereitet. Ferner dient sie zur Tastatur- und Anzeigensteuerung sowie zur Buskommunikation mit den anderen Karten im System. Sie kann neben dem Standard Quarz-Taktgenerator auch mit einem ofenstabilisierten Quarzgenerator ausgerüstet werden, um eine höhere Freilaufgenauigkeit zu erreichen.

#### **Karte 7112 / 7121**

Mit der Optokoppler- oder Relaiskarte können 24 Bit potentialfrei ausgegeben werden. Zur Ausgabe-Steuerung stehen 8 potentialfreie Eingänge zur Verfügung. Die Optokoppler- und Relaiskarten sind zueinander pinkompatibel.

- Karte 7112 Optokoppler-Karte
- Karte 7121 Relais-Karte

#### **Karte 7201**

Die serielle Schnittstellenkarte 7201 gibt wahlweise über eine RS232c (V.24), RS422 (V.11) oder eine passive TTY-Schnittstelle ein Zeittelegramm aus. Das Übertragungsformat und die Ausgabeweise sind über DIP-Schalter auf der Karte einstellbar.

#### **Karte 7210**

Diese Karte erhält von den Hauptkarten 7200 / 7201 oder 7220 / 7221 den Sende-Datenstring TxD im TTL-Pegel und vervielfältigt diesen über 4 x RS232-, 4 x RS422- und 4 x aktive bzw. passive TTY-Schnittstelle.

#### **Karte 7221**

Auf dieser seriellen Schnittstellenkarte befindet sich eine Voll-Duplex Schnittstelle und 7 vervielfältigte Sende-Datenstrings über RS232- und RS422-Hardware.

#### **Karte 7245**

Auf dieser Karte befindet sich eine serielle Voll-Duplex Schnittstelle sowie 4 Vervielfacher für die Sendeleitung TxD. Die Schnittstellen-Hardware ist für die RS232- und RS422-Pegel ausgelegt. Alle Schnittstellen sind untereinander sowie zu der unteren Logik potentialfrei aufgebaut. Ferner stehen 4 potentialfreie Minutenimpulse zur Verfügung.

#### **Karte 7265**

Auf dieser Karte befinden sich 4 Analogschalter mit jeweils 4 Eingängen. An diesen Eingängen sind die auf der Karte selbst erzeugten Signale IRIG-B 12x, IRIG-B 00x und PPS-Impuls sowie ein externer Eingang für die Frequenzkarten 7530 und 7550 angeschlossen. Die Eingänge werden über DIP-Schalter auf die Ausgänge durchgeschaltet. Die Ausgangssignale stehen an BNC-Buchsen zur Verfügung.

l

<sup>1</sup> noch nicht implementiert

 <sup>7001</sup>GPS Satellitenfunkuhrsystem - V06.00 7 / 41

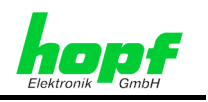

### **Karte 7270**

Auf dieser Karte befindet sich eine Ethernet-Schnittstelle 10BaseT oder 10/100BaseT, die als Network Time Server in lokalen Netzen dienen können. Über die Tastatur lassen sich verschiedene Konfigurationen einstellen. Als Zeitprotokoll kann sowohl NTP als auch der SINEC-H1 String benutzt werden.

#### **Karte 7317**

Auf dieser Karte befinden sich 4 potentialfreie DCF77 Antennensimulationen.

#### **Karte 7406**

Auf dieser Karte befinden sich alle notwendigen Baugruppen für die Ausgabe von 2 unabhängigen Nebenlinien für polwechselnden Impulsbetrieb oder DCF77 Time Code Uhren.

#### **Karte 7515**

l

Auf der Netzanalysekarte 7515 befindet sich ein unabhängiges Mikroprozessor - System für folgende Aufgaben.

- Berechnung der Netzfrequenz
- Serielle Schnittstelle zu Großanzeigen oder an übergeordneten Rechnern
- Busschnittstelle
- Berechnung der Netzzeit
- Berechnung der Differenzzeit in msec.
- Berechnung der Differenzfrequenz Netz / Systemzeit in mHz
- AD-Wandler für die Leistungsanzeige in MW

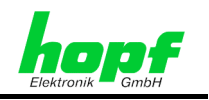

## **2 Einführung**

Das seit 1993 bewährte *hopf* Funk- Quarzuhren-System 7001 hat eine neue Basiskarte (7020) erhalten. Es kann durch verschiedene Time-code Quellen wie DCF77, GPS, IRIG-B $^2$ oder serielle Datenstrings synchronisiert werden.

Ferner ist für eine erhöhte Datensicherheit die Kombination von zwei Time-Code Quellen möglich (siehe *Kapitel 4.3.6 Systembyte*).

Neben dem Standard Quarzgenerator kann die Basiskarte 7020 auch mit einem ofenstabilisierten Quarzgenerator bestückt werden, der die Freilaufgenauigkeit des Systems bei GPS-Synchronisation bis auf 2 x 10E-11 erhöhen kann.

Durch die oben gen. Erweiterungen ist das System geeignet, als **Master-Clock-System** eingesetzt zu werden.

## **2.1 Spannungsversorgung**

Da das System mit den unterschiedlichsten Versorgungsspannungen geliefert werden kann, ist beim Anschluss der Spannung auf richtige Spannungshöhe und Polarität zu achten.

Standardmäßig stehen folgende Spannungsversorgungen zur Verfügung:

- 230 V AC +10%, -15% (Standard)
- 120 V AC +10%, -15% (Option)
- 80 V DC (60 V 120 V) (Option)
- 48 V DC (36 V 72 V) (Option)
- 24 V DC (18 V 36 V) (Option)

Weitere Spannungsversorgungen sind auf Anfrage möglich.

## **2.2 Antenneninstallation**

Falls das Master-Clock-System 7001 durch GPS oder DCF77 synchronisiert werden soll, ist die Installation einer entsprechenden Antenne notwendig. Nähere Beschreibungen befinden sich im GPS- oder DCF77-Anhang.

 2 noch nicht implementiert

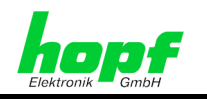

## **2.3 Schnelle Inbetriebnahme**

#### **GPS- Master-Clock Systeme**

- Spannung anschließen
- Spannung einschalten
- Eingabe lokale Zeit (grob)
- Eingabe Zeitdifferenz
- Eingabe Umschaltzeitpunkt **S** Ö **D**
- Eingabe Umschaltzeitpunkt **D** Ö **S**
- Eingabe Systemstatus **GPSM** oder **GPSM+** einstellen
- Bei **GPSM+** serielle Schnittstelle anschließen
- GPS-Antenne anschließen
- Nach ca. **10 Minuten** Masterreset auslösen

### **DCF77-Master-Clock Systeme**

- Spannung anschließen
- Spannung einschalten
- Eingabe Zeitdifferenz
- Eingabe Umschaltzeitpunkt **S** Ö **D** (nicht immer notwendig)
	-
- Eingabe Umschaltzeitpunkt **D** Ö **S** (nicht immer notwendig)
- Entsprechenden DCF77 Systemstatus wählen
- Synchronisationsquelle anschließen DCF77-Takt, DCF77-Antenne oder serielle **Schnittstelle**

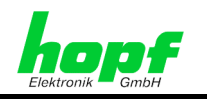

## **3 Systembeschreibung**

## **3.1 Anzeige**

In der 2x40-stelligen VFD-Anzeige erscheint nach dem Einschalten folgendes Bild:

**hopf-Elektronik MASTER-CLOCK VERSION 05.01 10/FEB/2003** 

Dieses Bild bleibt etwa 3 Sekunden auf der Anzeige stehen.

Danach erscheint in der Anzeige, bei der ersten Inbetriebnahme oder nach mind. 3-tägigem spannungslosem Zustand, folgendes Bild:

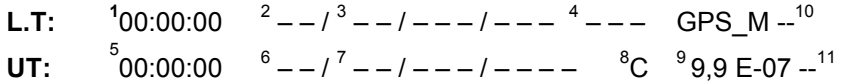

Die einzelnen Positionen haben folgende Bedeutung:

#### **1. Zeile:**

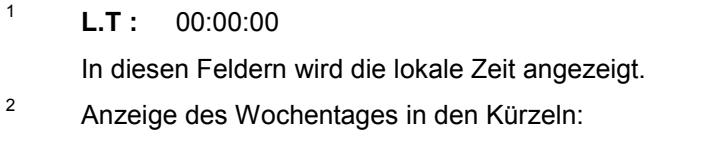

```
 MO - TU - WE - TH - FR - SA - SU entspricht (MO - DI - MI - DO - FR - SA - SO)
```
3 Anzeige des Datums:

#### **Tag / Monatskürzel / Jahr**

4 Status-Anzeige:

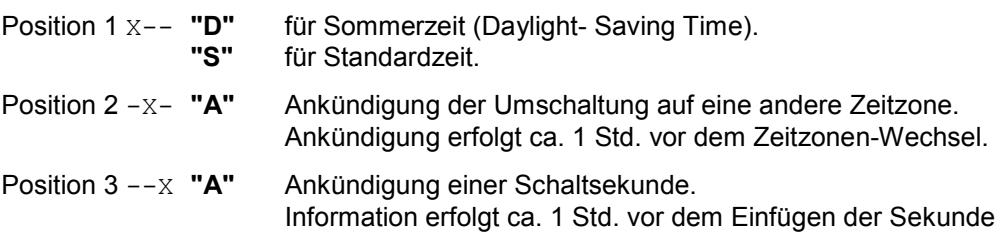

System-Beschreibung

#### **z.B. GPS-Mastersystem GPS\_M**

Weitere Systemkürzel siehe *Kapitel 4.3.5 Control Byte*

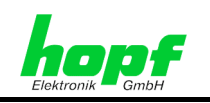

## **2. Zeile:**

- 5-7 In diesen Positionen erfolgt, analog zur Anzeige der lokalen Zeit, die Anzeige der UTC-Weltzeit.
- 8 Anzeige des internen Zustand des Uhrensystems:
	- **"-"** = ungültige Uhrzeit
	- **"C"** = das Uhrensystem läuft auf Quarz-Betrieb (C = Crystal).
	- **"r"** = das Uhrensystem läuft synchron zur Synchronistionsquelle.
	- "R"= das Uhrensystem läuft synchron zur Synchronistionsquelle und der Quarzgenerator wird geregelt.
- 9 In dieser Position wird die Quarzgenauigkeit angegeben mit der die interne Uhr läuft. Die Anzeige startet mit **9,9 E-07** mit Standardquarz und mit **9,9 E-10** bei Einsatz des ofenstabilisierten Quarzes.
- 10 An dieser Position erscheint ein **"E"** sobald die Fehlermeldung aktiv wird
- 11 Nach Eingabe des Key-Wortes wird an dieser Position ein **"K"** angezeigt

## **3.2 Standardanzeige**

Nach Spannungsausfall < 3 Tage startet die Anzeige mit der intern mitgeführten Notuhrinformation.

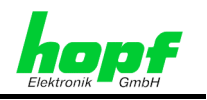

## **4 Tastatur**

Die Tastatur besteht aus 42 Tasten, wobei 5 Tasten Doppelfunktionen ausführen. Die zweite Funktion, auf den Doppelfunktionstasten, wird über die Taste **SHF** (SHIFT) eingeschaltet und ist nur für die nächste Tasteneingabe gültig.

## **4.1 Aufbau**

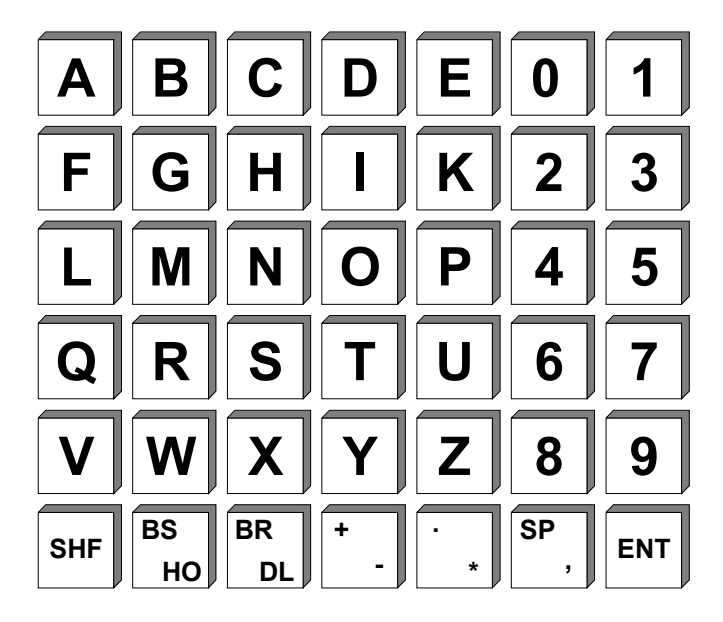

## **4.2 Tastenfunktionen**

- **A ... Z** Eingabe des Alphabets in Großbuchstaben (ohne "J").
- **0 ... 9** Eingabe der Ziffern.

**SHF** Shiftfunktion für die Tasten:

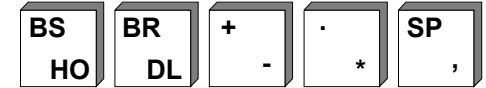

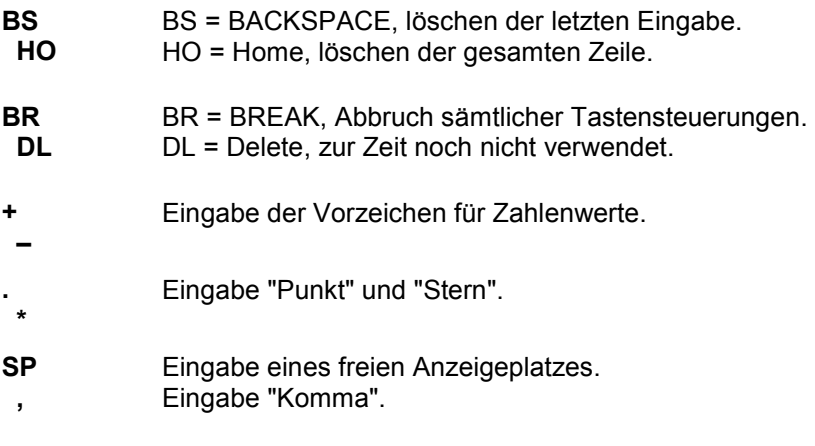

 $\overline{a}$ 

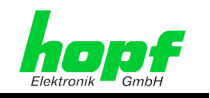

#### **Tastatureingaben / Systemsteuerung**

Das Hauptmenü wird durch Drücken der Taste **"ENT"** aktiviert.

Die Anzeige springt vom Standardbild, Anzeige der Zeitinformation, oder aus der Dunkeltastung<sup>3</sup> in das Startbild zur Tastatur- oder Systemsteuerung.

#### Startbild:

**SET:1 SHOW: 2 BOARDS:3 MON: 4 PROG-RESET: R MASTER-RESET:M** 

Die einzelnen Modi haben folgende Bedeutung:

- **SET:** Eingabe oder Ansehen von Setzfunktion wie Uhrzeit/Datum, Position, Zeitoffset usw.
- **SHOW:** Ansehen von Informationen z.B. Satellitenwerte
- **BOARDS:** Eingabe von Steuerfunktionen für System-Erweiterungskarten
- **MON:** Monitor-Funktion, diese Funktion wird nur werksintern genutzt.
- **PROG.-R:** Durch Eingabe von **"R"** bei PROG.-R wird auf der Karte 7020 das Programm neu gestartet
- **MASTER-R:** Durch Eingabe von **"M"** wird ein Hardware Master-Reset des gesamten Systems ausgelöst. Alle im System vorhandenen Karten werden zurückgesetzt und neu gestartet.

## **4.2.1 Allgemeine Eingabeinformation**

Durch Eingabe der entsprechenden Ziffer bzw. Buchstabe springt der angeforderte Menüpunkt auf oder wird ausgeführt (Reset). Die einzelnen Menüpunkte sind als Bedienerführung aufgebaut.

Mit Taste **"BR"** kann das Eingabemenü jederzeit und an jeder Stelle verlassen werden

Die Unterfunktionen der Menügruppe werden auf der Anzeige ausgegeben und mit

**"Y"** = Yes (ja) angewählt oder mit **"N"** = No (nein) abgelehnt.

Bei der Eingabe von **"N"** wird die nächste Unterfunktion angezeigt. Bei der Eingabe von **"Y"**  springt die entsprechende Unterfunktion auf.

Einige Unterfunktionen zeigen gleichzeitig den alten eingegeben Wert an.

Der Cursor im Bild zeigt, an welcher Stelle die nächste Eingabe erfolgen kann.

Jede Eingabe kann durch **"BS"** (Back Space) korrigiert werden.

Jede neue komplette Eingabe muss mit **"ENT"** abgeschlossen werden. Erfolgt keine neue Eingabe sondern direkt **"ENT"** wird der alte Wert übernommen.

Ist nur eine Eingabeinformation erforderlich so springt nach Eingabe von **"ENT"** die Anzeige zur Unterfunktionsanfrage zurück.

Sind mehrere Eingaben erforderlich, so schaltet der Cursor nach Eingabe von **"ENT"** auf die nächste Eingabeposition und erst nach der letzten Eingabe zur Unterfunktionsanfrage zurück.

<sup>3</sup> zur Anzeigenschonung kann die Anzeige automatisch dunkel getastet werden (siehe *Kapitel 4.3.5 Control Byte*)

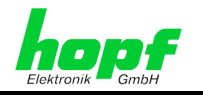

Eine falsches Eingabezeichen wird entweder direkt abgelehnt oder nach Eingabe von **"ENT"**  auf Plausibilität überprüft. Es erfolgt eine "**INPUT ERROR"** Meldung. Danach springt die Anzeige zur Unterfunktionsanfrage zurück.

Es werden nicht immer alle Unterfunktionsanfragen benötigt bzw. bedient. In der Beschreibung wird am Anfang jeder Unterfunktion angegeben bei welchen Master-Clock Ausführungen sie wirksam sind. Wird aus Versehen eine solche Funktion aufgerufen, so sollte diese über **"BR"** wieder verlassen werden.

## **4.3 SET Funktionen**

## **4.3.1 Zeit- / Datumseingabe**

Gültig: alle Systeme

Anwahlbild

**INPUT TIME / DATE Y / N hh.mm.ss DD.MM.YYYY** 

**Eingabebild** 

```
LOC.-TIME hh.mm.ss DD.MM.YYYY 
          >_ . . . . <
```
Mit dieser Eingabefunktion kann die lokale Zeit gesetzt werden. Die Eingabe erfolgt in der zweiten Zeile zwischen den Pfeilen >...< und muß vollständig erfolgen. Hierzu ist auch führende Nullen notwendig.

Die Einzelnen Positionen haben folgende Bedeutung:

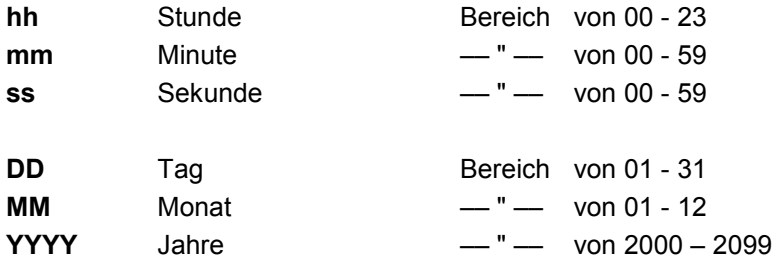

## **4.3.2 Zeitdifferenz**

Gültig : alle Systeme

Anwahlbild

**TIME OFFSET Y/N** 

Eingabe Bild

**TIME-OFFSET -> +01.00<- EAST=+ WEST=- >\_ . <** 

Mit dieser Funktion wird die Zeitdifferenz zwischen der lokalen Zeit und der Weltzeit (UTC-Zeit) eingegeben. Das Vorzeichen gibt an, in welcher Richtung die lokale Zeit von der Weltzeit abweicht.

7001GPS Satellitenfunkuhrsystem - V06.00 15 / 41

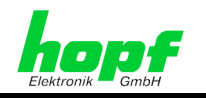

Allgemein gilt:

- + entspricht östlich,
- entspricht westlich des Null Meridians.

In der oberen Zeile wird der alte gespeicherte Wert angezeigt

Da die meisten Länder der Welt in vollen Stunden ihre Zeitdifferenz wählen, erfolgt die Eingabe auch in Stundenschritten.

**z.B. + 05.00 ; - 11.00**

Einige Länder bewegen sich allerdings im ½-Stunden Zeitzonenschritt. Hier wird die Eingabe durch die Minuten ergänzt.

**z.B. + 05.30 ; - 08.30** 

## **4.3.3 Zeitzonenumschaltung**

Auswahlbild

```
CHANGE-OVER DATE S - > D AND D \rightarrow SS = STANDARD TIME D = DAYLIGHT TIME Y / N
```
Eingabebild

```
S \leftarrow > D hh.d.w.MM D \leftarrow > S hh.d.w.MM
  - >_ . . . <- -> . . . <
```
Mit dieser Eingabe können die Zeitpunkte eingegeben werden, an denen im Laufe des Jahres auf Sommer- oder Winterzeit umgeschaltet wird. Es wird die Stunde und der Monat angegeben, wann die Umschaltung stattfinden soll. Die genauen Zeitpunkte werden automatisch aus dem Datum für das laufende Jahr berechnet.

- S  $\Rightarrow$  D die eingegebene Umschaltzeit ist gültig für die Umschaltung von Standardzeit (Winterzeit) auf **D**aylight Saving Time (Sommerzeit)
- D  $\Rightarrow$  S die eingegebene Umschaltzeit ist gültig für die Umschaltung von **Daylight Sa**ving Time (Sommerzeit) auf **S**tandardzeit (Winterzeit)

Zwischen den Pfeilen können nun die beiden Umschaltzeitpunkte des Jahres eingegeben werden.

Ist an dem Standort des Systems keine Sommerzeit eingeführt oder wird keine Umschaltung gewünscht, sind alle Werte mit 0 zu belegen, damit in der Anzeige als Zeitzonenkürzel ein **S** für Standardzeit angezeigt wird. Nach Eingabe der Umschaltzeitpunkte berechnet das Master-clock System das genaue Umschaltdatum zum nächsten Minutenwechsel und übernimmt diese neuen Werte.

Die einzelnen Eingaben haben folgende Bedeutung:

- **hh** = die Stunde, in der die Umschaltung stattfinden soll 00 ... 23 Uhr
- **d** = der Wochentag, an dem die Umschaltung stattfinden soll

 $1 =$  Montag  $\ldots$  7 = Sonntag

**w =** Angabe, in welcher Woche im Monat die Umschaltung stattfinden soll.

1 ... 4 entspricht 1 ... 4 Woche im Monat

5 letzte Woche z.B. letzter Sonntag im Monat

**MM** = der Monat in dem die Umschaltung stattfinden soll

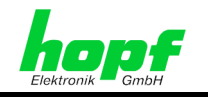

## **4.3.4 Position**

Gültig: GPS-Systeme

Anwahlbild

**Position LAT N/S LON E/W Y/N (N)orth (S)outh (E)ast (W)est** 

Mit dieser Funktion wird bei einer Synchronisation durch GPS die geografische Position der Anlage eingegeben. Diese Funktion ist bei der ersten Inbetriebnahme hilfreich, sie verkürzt die Neuinitialisierung des GPS-Empfängers. Die Eingabe kann in groben Schritten erfolgen. Eine genau Gradeinstellung ist nicht notwendig

**Eingabebild** 

**LAT/LON P GG.MM p GGG.MM P=N/S p=E/W - >\_ . <-- > . <-** 

Die Eingaben für die Breiten- und Längenposition erfolgt in Grad und Minuten.

Als Vorzeichen gilt für die Breitengrade:

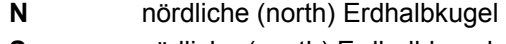

**S** südliche (south) Erdhalbkugel

und für die Längengrade:

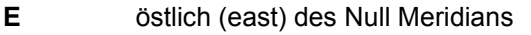

**W** westlich (west) des Null Meridians

Es wird zuerst die Breitenposition unter **P GG.MM** eingegeben, hierbei bedeutet:

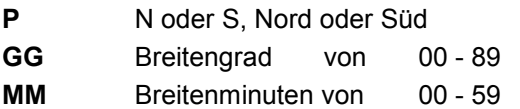

Danach erfolgt die Eingabe der Längenposition unter **p GGG.MM**, hierbei bedeutet:

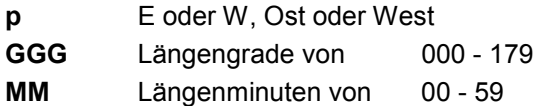

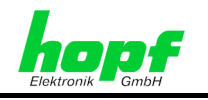

## **4.3.5 Control Byte**

Gültig : alle Systeme

Mit dem Control Byte wird die Synchronisationsquelle für System 7001 ausgewählt und die Anzeigensteuerung eingestellt.

**Auswahlbild** 

**SET CONTROL BYTE Y/N** 

**Eingabebild** 

 **OLD BYTE >00000001< NEW BYTE >\_ <** 

Die einzelnen Bits haben folgende Bedeutung:

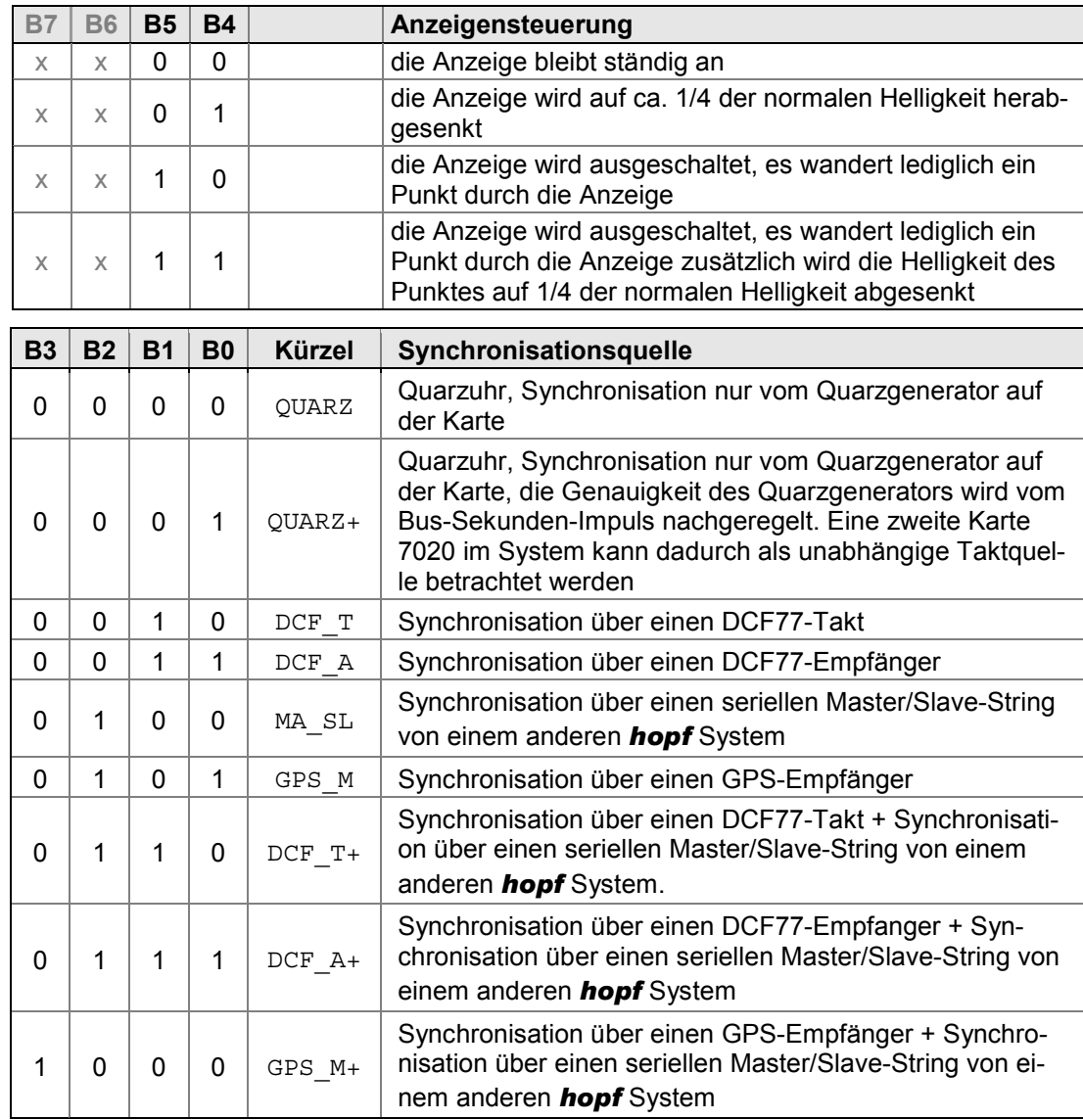

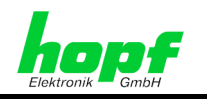

## **4.3.5.1 Bit7 und Bit 6: frei**

Diese beiden Bits sind derzeit noch nicht belegt.

## **4.3.5.2 Bit 5 und Bit 4 Anzeigesteuerung**

Mit **Bit 5** und **Bit 4** wird die Dunkeltastung der Anzeige gesteuert. Damit kann der Helligkeitsverlust der Anzeige verzögert werden (siehe Tabelle).

Wird bei Dunkeltastung eine Eingabetaste gedrückt, so erfolgt eine neue Initialisierung der Anzeige auf die Standardausgabe mit normaler Helligkeit. Dieser Zustand bleibt ca. 4 Minuten vom letzten Tastendruck aus erhalten.

## **4.3.5.3 Bit 3 - Bit 0 Auswahl der Synchronisationsquelle**

Mit den **Bits 3, 2, 1, 0** wird die Synchronisationsquelle für die Synchronisation von System 7001 gewählt. In der Anzeige erscheint das zugehörige Kürzel für die gewählte Synchronisationsquelle (siehe *Kapitel 4.3.5 Control Byte*).

Alle weiteren nicht in der Tabelle aufgeführten Einstellungen der Bits 3-0 zeigen in der Anzeige an Stelle des Systemkürzels **ERROR** an und haben keinen Synchronisationsmode hinterlegt.

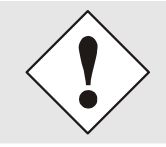

Nach Auswahl der Synchronisationsquelle durch die Bits 3-0 wird nach bestätigen mit Taste **"ENT"** immer automatisch ein Masterreset ausgeführt.

#### **Sicherheitssystem (nur in Sync. Modus GPS\_M+ oder DCF\_T+)**

Das Sicherheitssystem benötigt zur Synchronisation 2 unabhängige Synchronisationsquellen. Beide Zeitinformationen müssen sowohl von der Zeit als auch von den Zusatzinformationen wie Zeitzone, Ankündigungsbit für Umschaltungen usw. übereinstimmen, ansonsten erfolgt keine Synchronisation des internen Uhrensystems. Gleichzeitig wird eine Errormeldung ausgegeben. Diese Systeme können für einfache TIME-PROOF-Anwendungen eingesetzt werden.

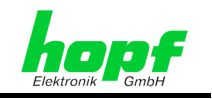

## **4.3.6 Systembyte**

Gültig : alle Systeme

Mit dem Systembyte können verschiedenen Systemfunktionen ein/ausgeschaltet werden.

**Auswahlbild** 

**SET SYSTEM BYTE Y/N** 

Eingabebild

 **OLD BYTE >00000001< NEW BYTE >\_ <** 

Die einzelnen Bits haben folgende Bedeutung:

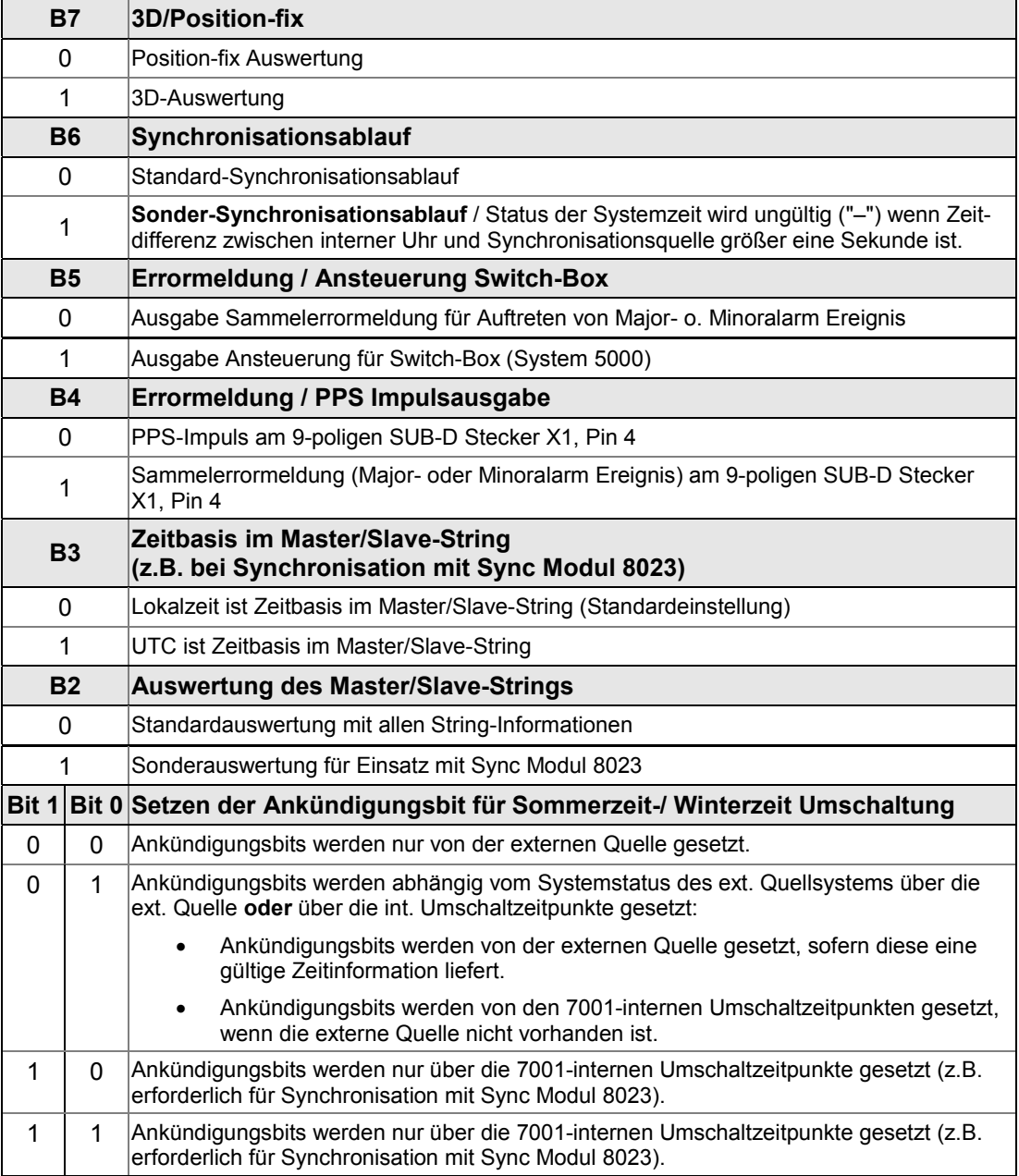

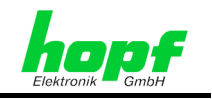

## **4.3.6.1 Bit 7, 3D / Position-fix Zeitauswertung (2 Varianten)**

#### Gültig: GPS-Systeme

Mit dem Bit 7 im Systembyte kann zwischen der 3D oder der Position-fix Auswertung gewählt werden:

- Bit  $7 = 0$  Position-fix Auswertung
- $\bullet$  Bit  $7 = 1$  3D-Auswertung

Die Genauigkeit der Zeitauswertung wird von der genauen Positionsberechnung des Einsatzortes bestimmt. Für diese Berechnung ist der Empfang von mindestens 4 Satelliten (3D-Auswertung) notwendig. Mit der errechneten Position werden die Signallaufzeiten zu mehreren Satelliten bestimmt und aus deren Mittelwert die genaue Sekundenmarke erzeugt. Die Sekundenmarke hat in diesem 3D-Auswertemodus eine Genauigkeit wie in den technischen Daten spezifiziert.

In vielen Fällen reicht aber bei stationären Installationen eine schlechtere Auswertung der Sekundenmarke z.B. bis zu einigen Millisekunden aus. In dem Position-fix Modus hängt die Genauigkeit wesentlich von der exakten Eingabe der Position des Aufstellungsortes ab. Die Berechnung der Sekundenmarke erfolgt dann schon mit einem empfangenen Satelliten und der eingegebenen Position. Bei einer Eingabe der Position bis auf Minutengenauigkeit ist die Genauigkeit der Sekundenmarke bereits besser als ± 20 µsec. Bei noch genauerer Eingabe kann auch wieder der Wert gem. technischen Daten erreicht werden.

Der Vorteil des Position-fix Modus ist, dass die Uhr mit nur einem empfangenen Satelliten synchronisiert. Die Antenne kann auch an Orten installiert werden, an denen weniger als ¼ des Himmels sichtbar ist.

In vielen Fällen ist eine Innenmontage der Antenne am Fenster möglich (kurze Kabel, kein Blitzschutz). Werden in diesem Modus 4 Satelliten empfangen, so springt die Auswertung automatisch in den 3D-Modus und berechnet die genaue Position, dadurch erhöht sich die Genauigkeit auch bei einem Satelliten auf den in den technischen Daten angegebenen Wert.

Die Genauigkeitsangaben beziehen sich auf den Vergleich zur 3D-Auswertung:

Die Sekundenmarken eines Systems im Position-fix Mode ändern sich max. um ±1 µsec.

### **4.3.6.2 Bit 6, Erkennen von Zeitsprüngen bei der Aufsynchronisation**

Mit Bit 6 wird der Status des Systems bei einer Aufsynchronisation gesteuert.

#### **Bit 6 = 0 normaler Synchronisationsablauf, keine Erkennung von Zeitsprüngen**

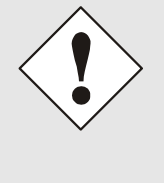

Nach längerem Ausfall der Synchronisationsquelle (> 9 Stunden) und anschließender Aufsynchronisation kann eine sprunghafte Änderung der Systemzeit auftreten. Im normalen Synchronisationsablauf (Bit 6=0) erfolgt für diesem Fall keine Ausgabe einer Errormeldung. Somit ist für angeschlossene Systeme nicht erkennbar, das eine sprunghafte Änderung der Systemzeit stattgefunden hat.

Steht ein gültiges Synchronisationssignal zur Verfügung (Status "R") erfolgt die Synchronisation der Systemuhr minütlich. Fällt die Synchronisation aus und kehrt nach weniger als 9 Stunden wieder, so wird bei der erneuten Aufsynchronisation die Systemuhr weich geregelt. Das heißt das die Millisekunden langsam angeglichen werden. Es erfolgt keine sprunghafte Änderung der Systemzeit. Erfolgt die Synchronisation nach mehr als 9 Stunden, so wird die Systemuhr bis in den Millisekundenbereich hart synchronisiert. Eine sprunghafte Änderung der Systemzeit ist möglich wenn diese zu weit abweicht.

7001GPS Satellitenfunkuhrsystem - V06.00 21 / 41

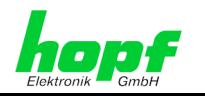

#### **Bit 6 = 1 Sondersynchronisationsablauf, Erkennung von Zeitsprüngen**

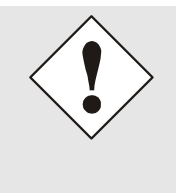

Diese Einstellung dient zum Erkennen von Zeitsprüngen nach längerem Ausfall der Synchronisationsquelle (> 9 Stunden) und anschließender Aufsynchronisation. Der Sondersynchronisationsablauf ist primär für den Einsatz im Sicherheitssystem vorgesehen. Nur hier wird eine Errormeldung bei auftretenden Zeitversatz ausgegeben. In allen anderen Modi wird lediglich der Synchronisationsstatus auf 'Ungültig' gesetzt.

Im Unterschied zum normalen Synchronisationsablauf wird beim Sondersynchronisationsablauf ein Sekundensprung überwacht. Bevor die interne Quarzuhr die neue Zeitinformation übernimmt, wird die Differenz zwischen interner Uhr und der neuen Zeitinformation berechnet.

Ist die Differenz größer 1 Sekunde, so wird zwar die interne Uhr mit der neuen Zeitinformation beschrieben, der Uhrenstatus wird aber auf Ungültig ("**–**" in der Anzeige) gesetzt.

Angeschlossene Systeme können mit dieser Information eine Synchronisation ablehnen. Dadurch kann ein rückwärtiger Zeitsprung vermieden werden.

Der Sondersynchronisationsablauf sollte zur weiteren Sicherheit nur mit zwei Synchronisationsquellen durchgeführt werden.

## **4.3.6.3 Bit 5, Errormeldung statisch/dynamisch**

Mit Bit 5 wird zwischen zwei verschiedenen Arten von Ausgaben unterschieden. Bei der Sammelerrormeldung wird ausgegeben, ob ein Major- oder Minoralarm vorliegt. Die Ausgabe der Ansteuerung für die Switch-Box (System 5000) erlaubt in der Switch-Box eine Differenzierung zwischen Major- und Minoralarm (siehe Technische Beschreibung System 5000, Switch-Box). Zuweisung der Errorpriorität (Major- Minor oder Non masked): siehe *Kapitel 4.3.9 Error-Priorität*.

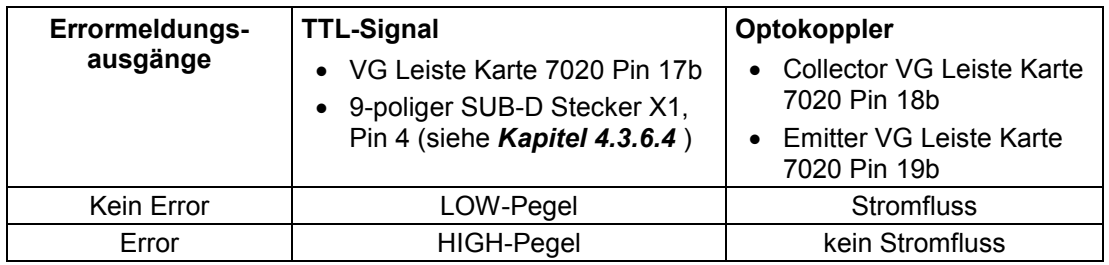

#### **B5 = 0, Sammelerrormeldung**

#### **B5 = 1, Ansteuerrung für Switch-Box**

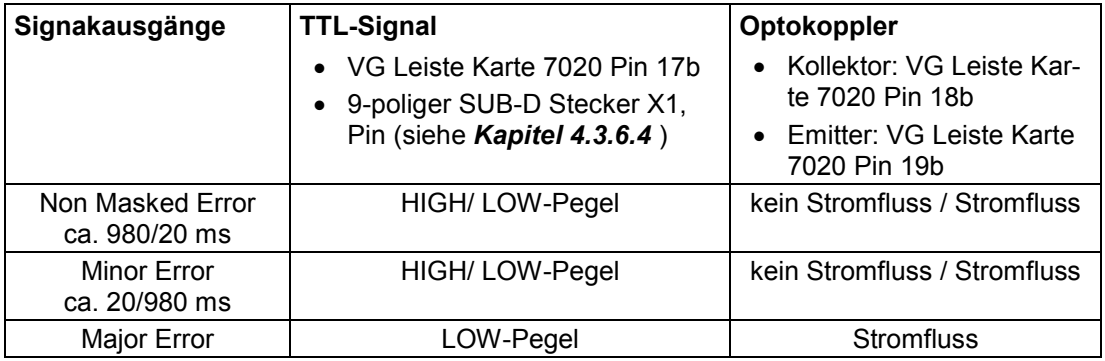

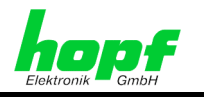

## **4.3.6.4 Bit 4, Errormeldung oder PPS an 9-pol. SUB-D Stecker X1, Switch-Box-Ansteuerung**

Über Bit 4 kann zwischen der PPS Ausgabe und der Errormeldung am 9-poligem SUB-D Stecker X1, Pin 4 in der Kartenfrontblende ausgewählt werden. Damit steht die Errormeldung für externe Geräte zur Verfügung. Insbesondere dient diese Ausgabe für die Ansteuerung der *hopf* Switch-Box (System 5000). Dieses System steuert die Umschaltung von zwei Datenquellen auf jeweils einen Ausgang in Abhängigkeit vom Errorzustand zweier angeschlossener *hopf* Systeme 7001 mit der Steuerkarte 7020. So können serielle Datenstrings, digitale Impulse sowie analoge Signale umgeschaltet werden.

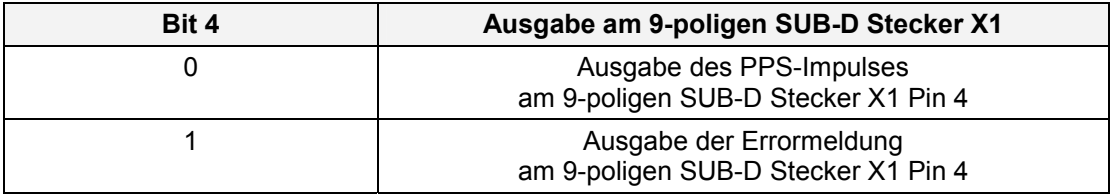

## **4.3.6.5 Bit 3, Zeitbasis Master/Slave-String**

Dieses Bit 3 stellt ein, ob in dem empfangenen Master/Slave-String die UTC Zeit oder die Lokalzeit übertragen wird. Diese Einstellung ist nur wirksam, wenn das Bit 2 im SYSTEM BYTE (siehe *Kapitel 4.3.6.6 Bit 2, Master/Slave-String Auswertung*) auf die Sonderauswertung des Master/Slave-Strings gesetzt wird.

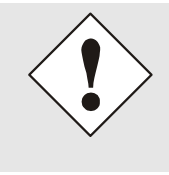

Wird dieses Bit falsch gesetzt (z.B. empfangene Zeit ist UTC; in System 7001 ist aber die Lokalzeit gesetzt), so berechnet System 7001 die Lokalzeit als auch die UTC Zeit falsch!

In dem genannten Beispiel würde die UTC Zeit als Lokalzeit interpretiert und davon ausgehend die UTC Zeit falsch berechnet.

#### **Bit 3= 0, Lokalzeit ist Zeitbasis im Master/Slave-String (Standardeinstellung):**

Ist der Master/Slave-String mit der Lokalzeit behaftet, wird das Bit 3 auf 0 gesetzt, so dass das System 7001 die Zeitinformation im Master/Slave-String als Lokalzeit interpretiert und über die intern gesetzte Differenzzeit sowie die Umschaltzeitpunkte (sofern diese über Bit 5 und 6 des Synchronisation Settings-Byte aktiviert sind (siehe *Kapitel 4.3.6.7 Bit 1 und 0 Sommerzeit-/ Winterzeitumschaltung Ankündigungsbit*) die UTC Zeit korrekt berechnet.

 $\Rightarrow$  Lokalzeit ist die empfangene Zeit, UTC ist eine berechnete Zeit.

#### **Bit 3 = 1, UTC ist Zeitbasis im Master/Slave-String:**

Beinhaltet der Master/Slave-String die UTC Zeit, so wird das Bit 2 auf 1 gesetzt. In diesem Fall wird die Zeit im Master/Slave-String als UTC Zeit interpretiert und die Lokalzeit aus dieser Zeitinformation unter Einbeziehung der intern gesetzten Differenzzeit sowie der Umschaltzeitpunkte (sofern diese über Bit 5 und 6 des Synchronisation Settings-Byte aktiviert sind (siehe *Kapitel 4.3.6.7 Bit 1 und 0 Sommerzeit-/ Winterzeitumschaltung Ankündigungsbit*) berechnet.

 $\Rightarrow$  UTC ist die empfangene Zeit, die Lokalzeit ist eine berechnete Zeit.

*hopf* Elektronik GmbH

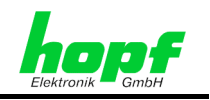

## **4.3.6.6 Bit 2, Master/Slave-String Auswertung**

#### **Bit 2 = 0, Standardauswertung mit allen String-Informationen:**

Diese Einstellung ist zu wählen, wenn das System 7001 direkt (z.B. ohne Modul 8023) mit einem Master/Slave-String synchronisiert wird. In diesem Fall werden alle im Master/Slave-String enthaltenen Informationen ausgewertet, wie Sommerzeit/Winterzeit Ankündigungsbits, die Zeitzone sowie die Differenzzeit zu UTC.

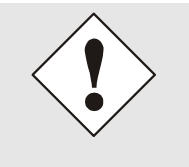

Damit das Setzen der Ankündigungsbits für die Sommerzeit-/ Winterzeitumschaltung korrekt funktioniert und auch das Zeitzonenbit übernommen wird, müssen die Bits 1 und 0 im SYSTEM BYTE beide auf "0" gesetzt werden (siehe *Kapitel 4.3.6.7 Bit 1 und 0 Sommerzeit-/ Winterzeitumschaltung Ankündigungsbit*)!

#### **Bit 2 = 1, Sonderauswertung für Einsatz mit Sync Modul 8023:**

Erforderliche Einstellung für Betrieb mit Modul 8023. Details siehe Technische Beschreibung Modul 8023.

## **4.3.6.7 Bit 1 und 0 Sommerzeit-/ Winterzeitumschaltung Ankündigungsbit**

#### Gültig: DCF77- und Slave-Systeme

**Bit 1** wählt **abhängig vom Status der Synchronisationsquelle** aus, ob das Ankündigungsbit für die Sommerzeit-/ Winterzeitumschaltung von der Synchronisationsquelle oder von den 7001-intern gesetzten Umschaltzeitpunkten aktiviert wird.

**Bit 0** wählt **grundsätzlich** aus, ob die Umschaltzeitpunkte nur von der Synchronisationsquelle **oder** nur die 7001-internen Umschaltzeitpunkte verwendet werden. Der Status der Synchronisationsquelle bleibt hier unberücksichtigt.

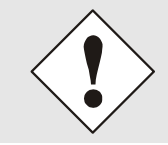

Um einen fehlerhaften Stundensprung bei einer Sommerzeit-/ Winterzeitumschaltung zu vermeiden, muss die Zeitbasis einer Quelle, die Lokalzeit sendet, die Sommerzeit-/ Winterzeitumschaltung ebenfalls durchführen.

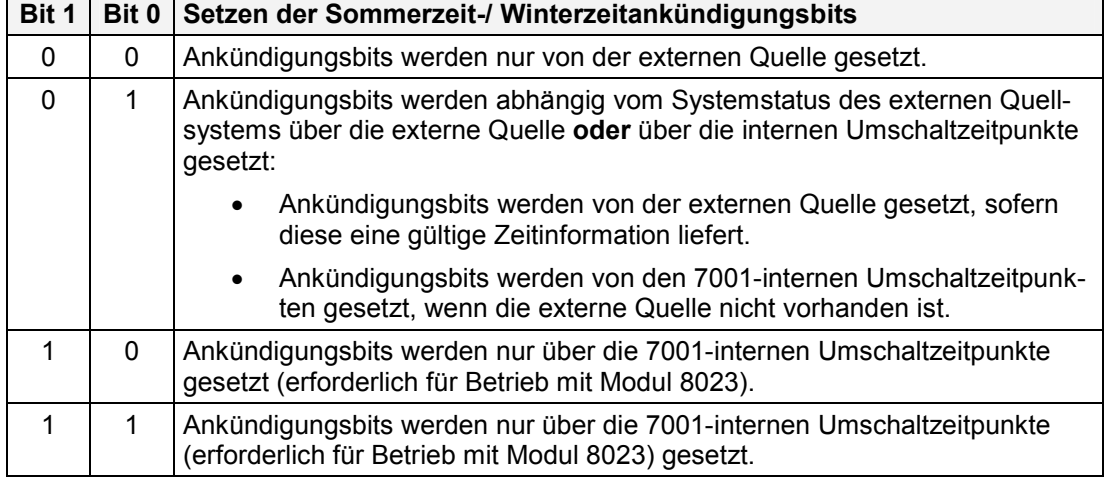

**Die Kombinationen aus Bit 0 und Bit 1** ergeben damit folgende **Systemverhalten**:

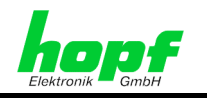

## **4.3.7 Synchronisationsstatus**

Gültig: alle Synchronisationssysteme

Mit dieser Unterfunktion kann das Ein/Ausschalten der Synchronisationsbits gesteuert werden.

Auswahlbild

```
 SET TIME-OUT STATUS SYNCHRONISATION Y/N
```
**Eingabebild** 

 **SYNCHR.-STATUS ON/OFF AFTER: 000/055 MIN NEW INPUT : \_ / MIN** 

In der oberen Zeile werden die alten gespeicherten Werte angezeigt .

In der unteren Zeile können neue Werte eingegeben werden.

#### **Zeit für Synchr.-Status on**

Der Wert kann zwischen 000 bis 255 Minuten eingestellt werden. Er gibt an, wie lange eine Synchronisation durch die Quelle vorhanden sein muss bevor das Synchronisationsbit eingeschaltet wird. Für die Anzeige bedeutet das, wann der Status von Crystal **(C)** auf Reception **(R)** wechselt. Dieser Status wird auch auf dem Bus ausgegeben, so dass z.B. eine serielle Karte ebenfalls diesen Status in ihrem Datenstring ausgibt.

Dieser Wert sollte bei DCF77-synchronisierten Systemen auf 000 eingestellt werden. Bei GPS-synchronisierten Systemen ist es nur dann sinnvoll einen anderen Wert als 000 einzustellen, wenn der ofenstabilisierte Quarz auf der Karte eingebaut ist. Er sollte dann etwa 10 bis 15 Minuten betragen, um nach dem Einschalten des Systems die Aufheizzeit des Quarzes zu überbrücken.

#### **Zeit für Synchr.-Status off**

Dieser Wert kann zwischen 002 bis 255 eingestellt werden. Er gibt an nach welcher Zeit das Synchronisationsbit wieder zurückgeschaltet werden soll, wenn keine Synchronisation durch die Quelle vorhanden ist. Ein sinnvoller Wert bei DCF77-synchronisierten Systemen liegt bei 55 Minuten. Bei GPS-Systemen kann der Wert bis auf 255 gestellt werden. Die Einstellung ist in erster Linie abhängig von der geforderten Freilaufgenauigkeit.

## **4.3.8 DCF77-Simulation**

Gültig: alle Systeme

Das Master-Clock-System simuliert zur Synchronisation anderer *hopf* oder Fremdsysteme das DCF77-Antennen und DCF77-Takt-Signal.

Mit dieser Unterfunktion kann die Signalausgabe gesteuert werden.

Auswahlbild :

```
 SET DCF-SIMULATION Y/N 
Eingabebild : 
    H/L:200/100 T-OUT:055 STAT:00000010 
    INPUT:_ / <MSEC > <MIN > <
```
Der Zeitinformation wird mit einem Bit/sec innerhalb einer Minute komplett übertragen. Die Information ist BCD kodiert. Eine logische "0" wird durch 100 msec und eine logische "1" durch 200 msec Amplitudenabsenkung bzw. Taktbreite dargestellt (siehe DCF77-Anhang).

7001GPS Satellitenfunkuhrsystem - V06.00 25 / 41

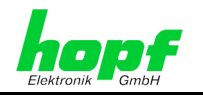

Die schmalbandigen Antennen einiger Funkuhren von Fremdherstellern verfälschen die Dauer der Absenkung und der nachgeschaltete Empfänger ist aus diesem Grund auf andere Impulslängen abgestimmt.

Unter **H/L** kann die Impulslänge gewählt werden.

Für den **H**-Impuls zwischen 140 - 240 msec, Standard ist 200 msec

Für den **L**-impuls zwischen 070 - 120 msec, Standard ist 100 msec

#### **T-OUT**

Ein Synchronisationsfehler im Master-clock System könnte von angeschlossenen Untersystemen nicht erkannt werden, wenn das ausgegebene DCF77-Signal kontinuierlich weiter läuft.

Mit **T-OUT** kann die Verzögerungszeit zwischen 4-255 Minuten eingestellt werden, ab wann das DCF77 Signal nicht mehr ausgegeben werden soll, wenn die Synchronisation des Basissystems ausgefallen ist.

Die Zeit ist abhängig von der geforderten Genauigkeit des Untersystems. Für DCF77 synchronisierte Systeme sollte die Zeit auf ca. 55 Minuten, bei GPS-synchronisierten Systemen kann sie auf 255 Minuten eingestellt werden.

#### **STAT**

Mit dem Statusbyte können folgende Steuerungen vorgenommen werden:

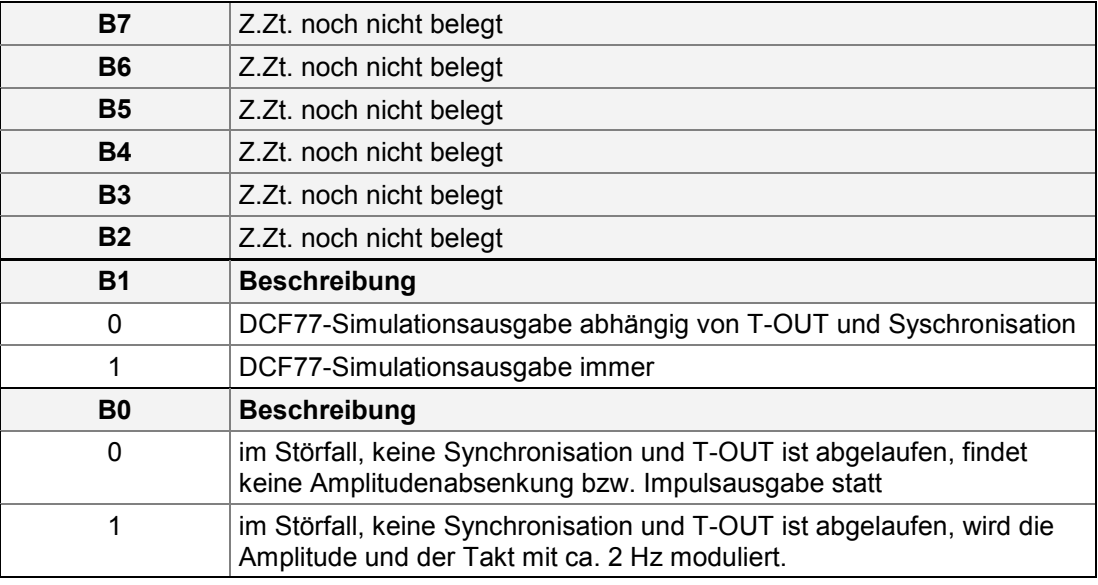

#### **4.3.8.1 Bit 7 bis Bit 2**

Bit 7 bis Bit 2 sind noch nicht belegt

### **4.3.8.2 Bit 1**

Bit dem Bit 1 kann die DCF77-Simulation unabhängig von **T-OUT** und der Synchronisation des Master-Clocksystems ausgegeben werden.

- Bit 1 = 0 die DCF77-Simulation wird abhängig von **T-OUT** und Synchronisation des Master-clock Systems ausgegeben.
- Bit 1 = 1 die DCF77-Simulation wird immer ausgegeben

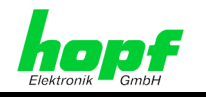

### **4.3.8.3 Bit 0**

Mit Bit 0 kann das Störverhalten der Signalausgabe gesteuert werden.

- Bit 0 = 0 im Störfall, keine Synchronisation und **T-OUT** ist abgelaufen, findet keine Amplitudenabsenkung bzw. Impulsausgabe statt.
- Bit 0 = 1 im Störfall, keine Synchronisation und **T-OUT** ist abgelaufen, wird die Amplitude und der Takt mit ca. 2 Hz moduliert. Dadurch kann in angeschlossenen Geräten ein Leitungsbruch überwacht werden.

## **4.3.9 Error-Priorität**

Gültig: alle Systeme

Auf der Karte werden zur Zeit 10 Einzelfehlerbits (siehe *Kapitel 4.5.5 Error-Monitoring*) gesetzt, die zu einer gemeinsamen Fehlermeldung zusammengefasst werden können. Mit der Error-Priorität kann die Auswahl erfolgen, welche Einzelfehler eine Gesamtfehlermeldung auslösen sollen. Die Einzelfehler können auf 2 verschiedene Prioritätenebenen eingeordnet werden und zwar auf eine hohe (high) oder eine niedrige (low) Ebene. Wird die dynamische Fehlerausgabe eingeschaltet (siehe *Kapitel 4.3.6 Systembyte*), so kann in der Ausgabe zwischen beiden Fehlern unterschieden werden. Bei statischer Fehlerausgabe kann diese Unterscheidung nicht stattfinden, beide Ebenen werden dann als Fehler hoher Priorität betrachtet.

Anwahlbild

**ERROR-PRIORITY Y/N** 

Eingabebild

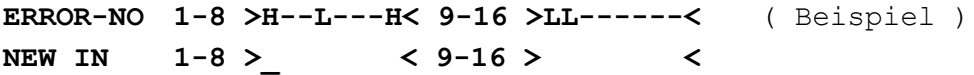

Als neue Eingabe können nun die Error-Prioritäten anders gewählt werden

Mit der Eingabe von **'H'** die hohe (high) Prioritätsebene

Mit der Eingabe von **'L'** die niedrige (low) Prioritätsebene

Mit der Eingabe von **'-'** wird der Fehler aus der Gesamtmeldung ausgeblendet

Die Eingabe ist in 2 Gruppen von Error 1-8 und 9-16 unterteilt. Soll in einer Gruppe nichts geändert werden, so wird durch Eingabe von 'ENT' die alte Auswahl übernommen.

Die Bedeutung der einzelnen Fehlerbits werden unter **"ERROR MONITORING"** beschrieben (siehe *Kapitel 4.5.5 Error-Monitoring*).

## **4.3.10 Key-Word setzen**

Gültig: alle Systeme

Das Master-Clock System kann vor unberechtigtem Verändern von Daten durch ein Key-Wort geschützt werden. Das Key-Wort besteht aus einer 6-stelligen Ziffernkombination außer 000000. Um Verzögerungen bei der Inbetriebnahme zu vermeiden setzen sie das Key-Wort erst, wenn die Inbetriebnahme komplett abgeschlossen ist und bewahren sie es am einem sicheren Ort auf.

Anwahlbild

**SET KEY-WORD Y/N** 

Eingabebild

**KEY-WORD =->\_ <** 

In der Anzeige wird ein gesetztes Key-Word durch ein **"K"** angezeigt.

7001GPS Satellitenfunkuhrsystem - V06.00 27 / 41

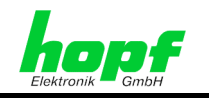

## **4.3.10.1 Löschen Key-Word**

Zum Löschen des Key-Words muss zunächst das Key-Word eingegeben werden. Die Anzeige springt danach in das Hauptmenü. Nun wird über das "Set-Menü" der Unterpunkt **"Set Key-Word Y/N"** angewählt und das neue Key-Word **000000** eingegeben. Um das Key-Word zu **deaktivieren** muss nach der Eingabe ein Master-Reset durchgeführt werden.

### **4.3.10.2 Key-Word-Abfrage**

Ist ein Key-Word gesetzt, so wird dies vor jedem Einsprung in das Hauptmenü abgefragt. In der Anzeige erscheint das Bild:

**INPUT KEY-WORD > <** 

Die 6-stellige Ziffer kann nun eingegeben werden. In der Anzeige wird für jede Eingabe ein Stern **"\*"** gesetzt.

**INPUT KEY-WORD >\*\*\*\*\*\* <** 

Bei richtiger Zifferneingabe springt die Anzeige in das Hauptmenü. Die weiteren Eingaben sind freigeschaltet. Die Freigabe bleibt ca. 4 Minuten bestehen und wird bei jeder Tastatureingabe erneut auf 4 Minuten gesetzt.

Bei falscher Eingabe erscheint für 3 sec. folgendes Bild:

**KEY-WORD WRONG** 

bevor eine weitere Eingabe erfolgen kann:

**INPUT KEY-WORD > <** 

Wird auch beim 2. Versuch ein falsches Key-Word eingegeben, erscheint:

**LAST INPUT KEY-WORD > <** 

Es sind insgesamt 3 Eingaben möglich. Nach der 3. falschen Eingabe wird die Tastatur für ca. 4 Std. gesperrt. Die Sperrzeit läuft nur ab, wenn die Anlage angeschaltet bleibt.

In der Anzeige erscheint die Information

**KEY-PAD SWITCHED OFF GENERATED BY SEVERAL WRONG KEY-WORD INPUTS** 

Um unnötige Wartezeiten zu vermeiden aktivieren sie daher das Key-Word erst nach erfolgter kompletter Inbetriebnahme.

### **4.3.10.3 Unlock**

Gültig: alle Systeme

Sollten sie das Key-Word vergessen haben, so können sie von der Firma *hopf* auf schriftliche Anforderung ein 6-stelliges **"UNLOCK"** Passwort erhalten. Hierzu müssen sie uns unbedingt die angezeigte lokale Zeit (Uhrzeit /Datum) des Systems mitteilen, da das **"UN-LOCK"** Passwort täglich wechselt.

Zur Eingabe des Passwortes wird eine komplette ungültige Key-Word Eingabe (3x falsch) durchgeführt. Bei erneuter Einwahl in das Startmenü erscheint in der Anzeige das Bild

**UNLOCK KEY-WORD =-> <-** 

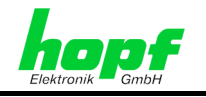

Nach richtiger Eingabe des Passwortes wird das Key-Word gelöscht. Es erscheint die Information

**KEY-WORD DELETED PRESS BR(EAK) TO CONTINUE** 

Bei falscher Eingabe erscheint die Anzeige

**INPUT ERROR** 

Nach 3 Sekunden springt die Anzeige auf das UNLOCK -Eingabebild zurück.

## **4.4 BOARDS**

Über den Menüpunkt **BOARDS:3** können im System integrierte Erweiterungskarten angesprochen werden. Durch die Taste **"3"** wird in einen Auswahldialog gewechselt.

Zur Zeit können folgende Erweiterungskarten über die Systemtastatur konfiguriert bzw. deren Konfiguration am Display angezeigt werden.

#### • **BOARD 7406 (SYNC.-CLOCK) Y/N**

Konfigurieren, Anhalten und Starten der Uhrenlinien im polwechselnden Impulsbetrieb (Impulsdauer, Linienzeit und Status).

Bei DCF77 Time Code Uhrenlinien wird nur die Linienzeit aktualisiert

#### • **BOARD 7270 (LAN) Y/N**

Abfragen bzw. Konfigurieren der 7270 LAN Karten (Kontrollbyte, Netzmaske IP und Gateway-Adresse)

#### • **BOARD 7265 (IRIG-B ANALOG OUTPUT) Y/N**

Die Funktion ist noch nicht implementiert.

#### • **BOARD 7515 (GRID-TIME) Y/N**

Die Karte 7515 ist eine Mess- und Überwachungskarte für Netzfrequenzen zwischen 45 und 65 Hz. Über das Menü können die Netzfrequenzen, Netzzeit und (Netz-) Differenzzeit abgefragt sowie die Differenzzeit auf 00 gesetzt werden.

## **4.4.1 BOARD 7406 (SYNC.-CLOCK)**

#### Anwahlbild

**BOARD 7406 (SYNC.-CLOCK) Y/N** 

Mit dieser Funktion können die Nebenuhrenlinie(n) von der Hauptuhrenkarte 7406 konfiguriert oder die aktuellen Nebenliniendaten abgefragt werden. Nähere Informationen sind der Technischen Beschreibung 7406 zu entnehmen.

**Eingabebild** 

**S.-CLK No.:01 ST=R I=1.0 s T:11.50.41**  NEW INPUT >  $\langle$  >  $\langle$  >  $\rangle$  . s  $\langle$  > ...

In der ersten Zeile in der Anzeige werden die Daten der zuletzt abgefragten Nebenlinie dargestellt: Nebenlinien-Nr. **S.-CLK No.:01**, Nebenlinienstatus **ST=R**(un), aktuelle Impulsdauer **I=1.0 s** und die Zeit **T:11.50.41**.

7001GPS Satellitenfunkuhrsystem - V06.00 29 / 41

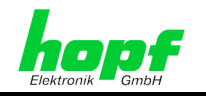

- *Eingabe der Nebenlinien-Nummer:* falls Daten von der anderen Nebenlinien abgefragt oder geändert werden sollen, muss in der 2.Zeile die Nebenlinien-Nummer entsprechend eingegeben werden. Die Eingabe der Nummer erfolgt **2-stellig** im Bereich von **01..15**. Bei Eingabe der Nummer außerhalb des zugelassenen Bereichs wird eine Fehleranzeige ausgegeben. Nach der Eingabe der neuen Nebenlinien-Nummer wird die erste Zeile in der Anzeige entsprechend aktualisiert, falls die eingegebene Nebenlinie im System vorhanden ist.
- *Eingabe des Nebenlinienstatus:* hier kann die Eingabe von S(topp) für Nebenlinien-Impulsausgabe anhalten oder R(un) für Nebenlinien-Impulsausgabe starten.
- *Eingabe der Nebenlinien-Impulsdauer:* hier kann die Impulsdauer im Bereich von 0,2...3,0 Sekunden gesetzt werden. Bei der Eingabe der Impulsdauer außerhalb des zugelassenen Bereichs wird die minimale 0,2 bzw. maximale 3,0 Sekunden Impulsdauer vorgesetzt.
- *Eingabe der Nebenlinienzeit:* hier wird die Nebenlinienzeit neu gesetzt. Die Nebenlinienzeit wird nach **hh.mm.ss** Format/Muster eingegeben, wobei folgende Eingaben möglich sind:

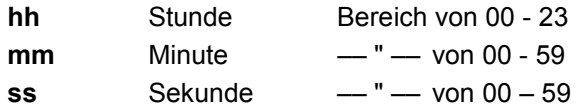

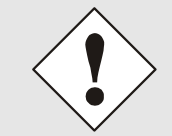

Bevor die Nebenlinienzeit gesetzt wird ist es empfehlenswert die Nebenlinie anzuhalten.

## **4.4.2 BOARD 7270 (LAN)**

#### Anwahlbild

**BOARD 7270 (LAN) Y/N** 

Mit dieser Funktion können die notwendigsten Netzwerk Zeitserver Parameter der 7270 LAN Karte abgefragt bzw. neu gesetzt werden. Nähere Informationen sind der Technischen Beschreibung 7270 zu entnehmen.

Die Abfrage bzw. das Setzen erfolgt in zwei Abschnitten (zwei unterschiedliche Eingabebilder).

1. Eingabebild

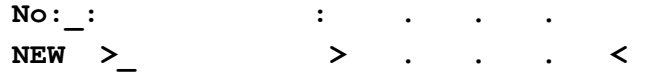

Als 1. Eingabe ist hier die LAN Karten-Nr. erforderlich (1. Eingabebild).

• Die *Eingabe* der LAN Karten-Nummer erfolgt einstellig im Bereich von 1..8. Bei der Eingabe der Nummer außerhalb des zugelassenen Bereichs wird eine Fehleranzeige ausgegeben.

1. Eingabebild (Beispiel für LAN Karte Nr.:1)

```
1 CB: 00000010 IP: 192.075.068.005 
NEW > > . . . <
```
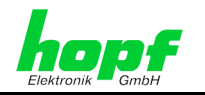

Nach der Eingabe der neuen LAN Karten-Nummer gefolgt von **"ENT"**, erfolgt die Anfrage und Auswertung der Daten von der entsprechender Karte. Diese werden in der ersten Zeile in der Anzeige (1. Eingabebild) eingeblendet, falls die eingegebene Karte im System vorhanden ist.

In diesem Abschnitt können Kontrollbyte (**CB**) und IP-Adresse (**IP**) eingegeben werden.

- *Kontrollbyte Eingabe:* für die Eingabe sind nur **"0"** und **"1"** Zahlen zugelassen, die Eingabe erfolgt bitweise. Die Bedeutung der einzelnen Bits sind der Techn. Beschreibung 7270 zu entnehmen. Mit **"ENT"** wird die Eingabe des Kontrollbytes abgeschlossen.
- *Eingabe der IP-Adresse:* erfolgt in 4 Gruppen, getrennt durch einen Punkt ( **.** ), mit 3 dezimalen Ziffern zwischen **0...255** eingegeben werden. Die Eingabe hat **3-stellig** zu erfolgen (z.B.:  $9 \approx 009$ ).

Nach dem Bestätigen durch **"ENT"** der eingegebenen IP-Adresse erfolgt der Wechsel in den 2. Abschnitt der Parametereingabe.

2. Eingabebild (Beispiel für LAN Karte Nr.:1)

**1 NM: 04 GW: 192.075.068.055** 

**NEW > > . . . <** 

In diesem Abschnitt können Netzmaske (**NM**) und Gateway-Adresse (**GW**) eingegeben werden.

- *Eingabe der Netzmaske:* erfolgt **2-stellig** im Bereich von **00..32**. Die Eingabe muss mit **"ENT"** abgeschlossen werden.
- *Eingabe der Gateway-Adresse:* erfolgt nach dem gleichen Muster wie die IP-Adresse. Die Eingabe muss mit **"ENT"** abgeschlossen werden.

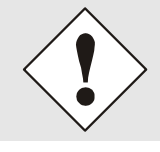

Nach der letzten Eingabe muss zusätzlich mit Taste **"ENT"** die Übertragung an die 7270 Karte bestätigt werden, um die Neuinitialisierung auszulösen.

## **4.4.3 BOARD 7265 (IRIG-B ANALOG OUTPUT)**

Diese Funktion ist noch nicht implementiert.

## **4.4.4 BOARD 7515 (GRID-TIME)**

Anwahlbild

**BOARD 7515 (GRID-TIME) Y/N** 

Mit dieser Funktion können die Netzfrequenz-Analyse-Daten von der 7515 Netzspannungs-Analysekarte Karte abgefragt werden. Nähere Informationen sind der Technischen Beschreibung 7515 zu entnehmen.

1. Eingabebild

**->\_ NT: : : dT: : : , ST: : : F: , Hz IN (R)->** 

Als 1. Eingabe ist hier die Karten-Nr. erforderlich (1. Eingabebild). Die Eingabe der Karten-Nummer erfolgt **einstellig** im Bereich von **1..4**. Bei Eingabe der Nummer außerhalb des zugelassenen Bereichs wird eine Fehleranzeige ausgegeben.

 <sup>7001</sup>GPS Satellitenfunkuhrsystem - V06.00 31 / 41

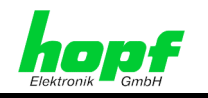

1. Eingabebild (Beispiel für 7515 Karte Nr.:1)

```
->1 NT: 15:17:45 dT: + 00:00:00,009 
     ST: 15:17:44 F: 50,003 Hz IN (R)->_
```
Nach der Eingabe der Karten-Nummer werden die Daten von der entsprechenden 7515 Netzspannungs-Analysekarte Karte ausgewertet und in der Anzeige dargestellt.

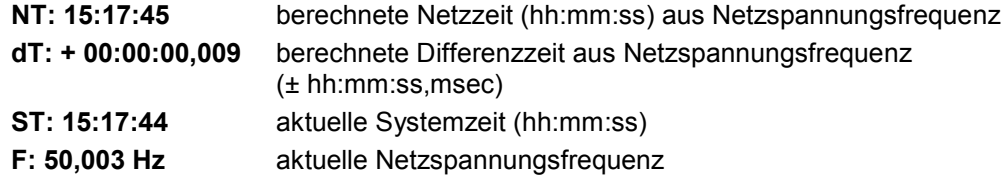

Mit der 2. Eingabe kann die Netzzeit aus Netzspannungsfrequenz der entsprechenden 7515 Netzspannungs-Analyse Karte mit der Systemzeit synchronisiert werden. Dieses erfolgt durch Eingabe von Reset **"R"** und Enter **"ENT"**. Dadurch wird die Differenzzeit auf **00:00:00,000** gesetzt.

Falls keine Synchronisation der Netzzeit erforderlich bzw. gewünscht wird, kann diese Funktion mit **"ENT"** beendet werden.

## **4.5 Show-Funktionen**

### **4.5.1 Allgemein**

Alle Anzeigen, die aus internen Quellen erfolgen, werden unter diesem Menüpunkt angezeigt, wie z.B. bei GPS-Master-clock-Systemen die Satellitenwerte.

Mit **"BR"** kann das Show-Menü jederzeit verlassen werden

Es werden nicht immer alle Unterfunktionen benötigt bzw. bedient. Am Anfang jeder Show-Funktion wird daher angegeben bei welchen Master-clock Ausführungen sie wirksam sind. Wird aus Versehen eine solche nicht benötigte Funktion aufgerufen, so sollte diese über **"BR"** wieder verlassen werden.

Die Unterfunktionen des Show-Menüs werden auf der Anzeige ausgegeben und mit

**"Y"** = yes (ja) angewählt oder mit

**"N"** = no (nein) abgelehnt.

Bei der Eingabe von **"N"** wird die nächste Unterfunktion angezeigt.

Bei der Eingabe von **"Y"** springt die entsprechende Unterfunktion auf.

Mit **"ENT"** kehrt die Anzeige zur Unterfunktionsanfrage zurück.

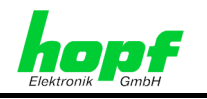

## **4.5.2 Umschaltzeitpunkte**

Gültig: Alle Systeme

Mit dieser Funktion können die berechneten Umschaltzeitpunkte für das laufende Jahr angesehen werden.

Anwahlbild

**SHOW CHANGE-OVER DATES Y/N** 

#### **Anzeigebild**

STANDARD  $\rightarrow$  DAYLIGHT 02.00.00 31.MAR.2002 DAYLIGHT → STANDARD 03.00.00 27.OCT.2002

Als Beispiel werden die Umschaltzeitpunkte für Mitteleuropa im Jahr 2002 angezeigt.

## **4.5.3 Satellitenwerte**

#### Gültig: GPS-Systeme

Für die Synchronisation des GPS Master-Clock-Systems mit UTC sind 4 Satelliten im Sichtfeld der Antenne notwendig, wenn das System auf 3D-Synchronisation eingestellt ist. Im optimalen Zustand befinden sich 9-10 Satelliten im Sichtbereich der Antenne, von denen 8 parallel empfangen werden können. Im Position-fix-Mode ist mindestens 1 Satellit notwendig.

Mit dieser Unterfunktion wird angezeigt wie viel Satelliten theoretisch im Sichtbereich liegen, welche Satelliten empfangen werden und ein relatives Maß für die Empfangsleistung. Dieser Aufruf ist speziell bei der Installation der Anlage hilfreich.

Anwahlbild

**SHOW SATELLITES Y/N** 

Anzeigebild (Beispiel)

**V T SA/SI 05/72 09/78 30/54 06/38 10 05 SA/SI 25/72** 

Unter **(V)**isible erscheint die Anzahl der Satelliten, die bei einer optimalen Antennenposition an diesem Standort sichtbar sind. Beim ersten Empfangsprozess oder nach längerem Spannungsausfall, steht unter (V) der Wert "00".

Unter **(T)**racked erscheint die Anzahl der Satelliten, die im Augenblick tatsächlich vom GPS-Empfänger erfasst sind.

Hinter **(SA)**tellit**/(SI)**gnal erscheinen die Nummer des Satelliten und das relative Signal/Rauschverhältnis mit dem der Satellit vom GPS-Empfänger erfasst wird.

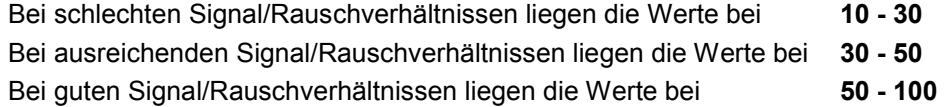

7001GPS Satellitenfunkuhrsystem - V06.00 33 / 41

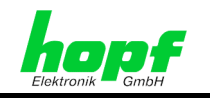

## **4.5.3.1 Fehlerinterpretation**

Mit dem Anzeigebild der Satelliten können Fehler des Empfangssystems erkannt werden.

**Beispiel 1:** Es erscheint nach der ersten Installation auch nach mehreren Stunden kein Satellit in der Anzeige.

Fehlermöglichkeiten:

- das Antennenkabel ist defekt
- das Antennenkabel ist nicht angeschlossen
- die Antenne ist defekt
- der Blitzschutz ist defekt

**Beispiel 2:** Es sind 7 Satelliten im Sichtbereich, aber maximal 2 erscheinen im Anzeigebild. Fehlermöglichkeit:

- der Sichtbereich der Antenne auf den Himmel ist eingeschränkt
- **Beispiel 3:** Es erscheinen 9 Satelliten im Sichtbereich, 6 sind erfaßt, aber die Anlage synchronisiert nicht, da sich die Signal/Rauchverhältnisse alle zwischen 10-30 bewegen.

Fehlermöglichkeiten:

- das Kabel ist zu lang
- die BNC-Stecker sind schlecht montiert
- das Kabel ist gequetscht oder geknickt
- das Kabel hat den falschen Impedanzwert
- es herrschen extrem schlechte Empfangsbedingungen (z.B. dichter feuchter Schneefall)
- **Beispiel 4:** Die Anlage funktionierte bisher einwandfrei. Es erscheinen 7 Satelliten im Sichtbereich - keiner ist erfasst - die Anlage hatte seit mehreren Tagen kein Empfang.

Fehlermöglichkeiten:

- das Kabel ist beschädigt worden
- es gab einen Blitzeinschlag und der Blitzschutz ist defekt
- Antenne defekt
- Empfänger defekt
- Spannungsversorgung defekt

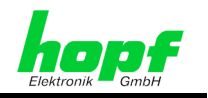

## **4.5.4 Positionsanzeige**

Gültig: GPS-Systeme

Mit dieser Unterfunktion wird die eingegebene bzw. die durch GPS aktualisierte Position angezeigt. Im Gegensatz zur Positionseingabe wird die Positionsanzeige um jeweils 4 Kommastellen bei den Positionsminuten erweitert. Die Positiondaten werden durch GPS jede Sekunde aktualisiert.

**Anwahlbild** 

**POSITION Y/N** 

**Anzeigebild** 

**LATITUDE N 51 degr. 12,6898 min. LONGITUDE E 007 degr. 39,8050 min.** 

Im Beispiel wird die Position der Firma *hopf* Elektronik GmbH angegeben.

## **4.5.5 Error-Monitoring**

Gültig: alle Systeme

Auf der Karte werden zur Zeit 10 Einzelfehlerbits gesetzt, die mit Hilfe der Error-Prioritäts Eingabe zu einer gemeinsamen Fehlermeldung zusammengefasst werden können. Das Setzen eines Fehlerbit wird ca. 4 Minuten verzögert, um einen sporadischen Fehler auszublenden. Dies bedeutet nicht, dass für die interne Signalverarbeitung ein sporadischer Fehler ebenfalls 4 Minuten ausgeblendet wird.

Eine logische **'1'** zeigt an, dass ein Fehler vorliegt.

Unter der Fehlermeldung wird eingeblendet, wie der Fehler in die Gesamtfehlermeldung eingeht.

Anwahlbild

**ERROR MONITORING Y/N** 

**Anzeigebild** 

```
ERROR-NO 1-8 >00000000< 9-16 >00000000< 
PRIORITY 1-8 >H--L---H< 9-16 >LL------< ( Beispiel )
```
Die einzelnen Fehlerbits haben folgende Bedeutung:

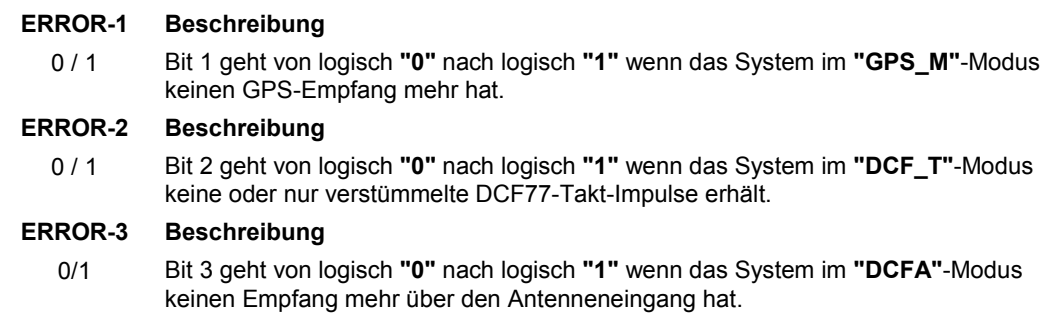

7001GPS Satellitenfunkuhrsystem - V06.00 35 / 41

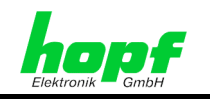

#### **ERROR-4 Beschreibung**

0 / 1 Bit 4 geht von logisch **"0"** nach logisch **"1"** wenn der serielle Synchronisationsstring falsch eingelesen wurde oder nicht mehr vorhanden ist.

#### **ERROR-5 Beschreibung**

0 / 1 Bit 5 geht von logisch **"0"** nach logisch **"1"** wenn der serielle Datenstring von einer 2. Synchronisationsquelle Quarzbetrieb meldet.

#### **ERROR-6 Beschreibung**

0 / 1 Bit 6 geht von logisch **"0"** nach logisch **"1"** wenn einen Vergleichsfehler der Synchronisationsquellen bei der Systemstatuseinstellung **GPS\_M+** vorliegt. In dieser Einstellung erfolgt die Synchronisation über den GPS-Empfänger und über einen seriellen Datenstring. Sind die Zeitinformationen unterschiedlich erfolgt die Fehlermeldung.

#### **ERROR-7 Beschreibung**

0 / 1 Bit 7 geht von logisch **"0"** nach logisch **"1"** wenn einen Vergleichsfehler der Synchronisationsquellen bei der Systemstatuseinstellung **DCF\_T+** vorliegt. In dieser Einstellung erfolgt die Synchronisation über den DCF77-Takteingang und über einen seriellen Datenstring. Sind die Zeitinformationen unterschiedlich erfolgt die Fehlermeldung.

#### **ERROR-8 Beschreibung**

0 / 1 Bit 8 geht von logisch **"0"** nach logisch **"1"** wenn einen Vergleichsfehler der Synchronisationsquellen bei der Systemstatuseinstellung **DCF\_A+** vorliegt. In dieser Einstellung erfolgt die Synchronisation über den DCF77-Antenneneingang und über einen seriellen Datenstring. Sind die Zeitinformationen unterschiedlich erfolgt die Fehlermeldung.

#### **ERROR-9 Beschreibung**

0 / 1 Bit 9 geht von logisch **"0"** nach logisch **"1"** wenn das System nicht mehr synchronisiert wird und die eingestellte Status "Off"-Zeit abgelaufen ist. Dieses Fehlerbit sollte immer in der Gesamtfehlermeldung berücksichtigt werden. Es wird auch dann gesetzt, wenn die interne Quarzuhr von der Synchronisationsquelle abweicht und somit ein Zeitsprung auftritt. Dazu muss im Systembyte Bit 6 auf **"1"** gesetzt werden.

#### **ERROR-10 Beschreibung**

0 / 1 Bit 10 geht von logisch **"0"** nach logisch **"1"** wenn der untere Grenzwert des DAC erreicht wird und dadurch keine weiteren Frequenz-Regelschritte nach unten mehr erfolgen können

#### **ERROR-11 Beschreibung**

- 0 / 1 Bit 11 geht von logisch **"0"** nach logisch **"1"** wenn der obere Grenzwert des DAC erreicht wird und dadurch keine weiteren Frequenz-Regelschritte nach oben mehr erfolgen können.
- **ERROR-12** z. Zt. noch nicht belegt
- **ERROR-13** z. Zt. noch nicht belegt
- **ERROR-14** z. Zt. noch nicht belegt
- **ERROR-15** z. Zt. noch nicht belegt
- **ERROR-16** z. Zt. noch nicht belegt

Auf der Karte ist der zeitbestimmende Quarz in einer VCO<sup>4</sup>-Schaltung eingebaut. Die Ausgabefrequenz des VCO's wird über einen DAC<sup>5</sup> gesteuert.

 4 VCO = **V**oltage **C**ontrolled **O**scillator

<sup>5</sup> DAC = **D**igital **A**nalog **C**onverter

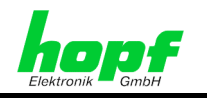

## **4.6 Monitor**

Gültig: alle Systeme

Diese Menüfunktion wird hier nicht weiter beschrieben. Sie ist nur für die Firma *hopf* Elektronik GmbH vorgesehen. Eine unkontrollierte Nutzung kann zu Fehlfunktionen des Systems führen

## **4.7 Prog-Reset**

Gültig: alle Systeme

Diese Unterfunktion führt nach Eingabe von Reset **"R"** einen Programm Reset auf der Karte durch. Diese Funktion ist hauptsächlich dazu da, um die Programmversion sowie das -datum anzuzeigen.

## **4.8 Master-Reset**

Gültig: alle Systeme

Diese Unterfunktion führt nach Eingabe von Master-Reset **"M"** einen Hardware-Reset des kompletten Systems durch. Alle Karten werden neu gestartet.

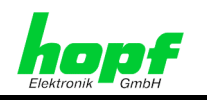

## **5 Kartenschnittstellen**

Die Masterkarte 7020 besitzt unterschiedliche Schnittstellen, die sowohl an der Frontblende oder an der 96-poligen VG-Leiste zur Verfügung stehen.

## **5.1 Serielle Schnittstelle**

Gültig: alle Systeme

In der Frontblende der Masterkarte befindet sich ein 9-poliger SUB-D-Stecker der eine RS232 und RS422 Service-Schnittstelle enthält.

Die Übertragungsparameter sind fest eingestellt und können nicht geändert werden.

- Baudrate 9600
- no parity
- 8 Datenbits
- 1 Stoppbit
- no Handshake

## **5.1.1 Schnittstellenbelegung**

Die RS232 sowie RS422 Stiftbelegung des SUB-D Stecker 9-polig

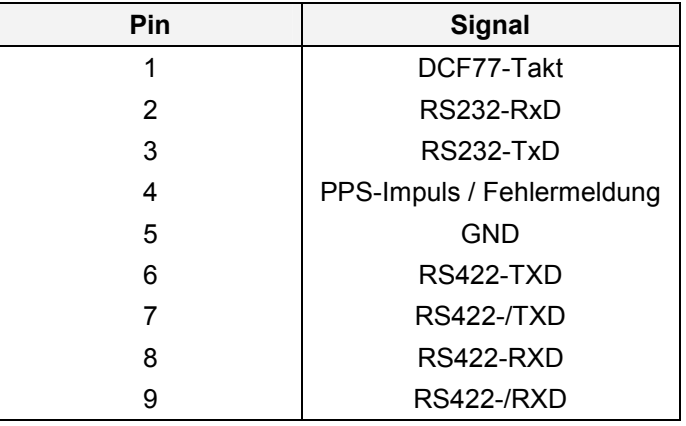

## **5.1.2 Standard-Datenausgabe RS232/RS422**

Über die serielle Datenausgabe wird der Master/Slave-String zur Synchronisation anderer **hopf** Systeme gesendet oder je nach Systemeinstellung empfangen.

Der Datenstring wird in der 59. Sekunde jeder Minute mit einem Vorlauf von 1 Sekunde gesendet. Genau zum Minutenwechsel wird das letzte Zeichen (ETX) gesendet und schaltet damit die Zeit gültig. Bei 9600 Baud Übertragungsrate beträgt die Zeitverzögerung für den Empfang etwa 1,1 msec. Diese Verzögerung wird in *hopf* Systemen, die über den seriellen String synchronisiert werden, mit berücksichtigt

Die Übertragung beinhaltet die komplette Zeitinformation der lokalen Zeit. Die Differenzzeit zu UTC in Stunden und Minuten wird mitgesendet. Die Übertragung erfolgt in BCD. Die Differenzzeit kann max. ±11.59 Std. betragen.

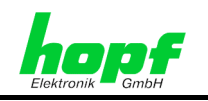

Das Vorzeichen wird als höchstes Bit in den Stunden eingeblendet.

Logisch "1" = lokale Zeit vor UTC Logisch "0" = lokale Zeit hinter UTC

#### **Beispiel:**

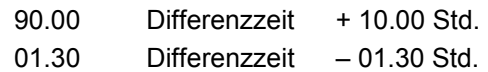

Der gesamte Datenstring hat folgenden Aufbau:

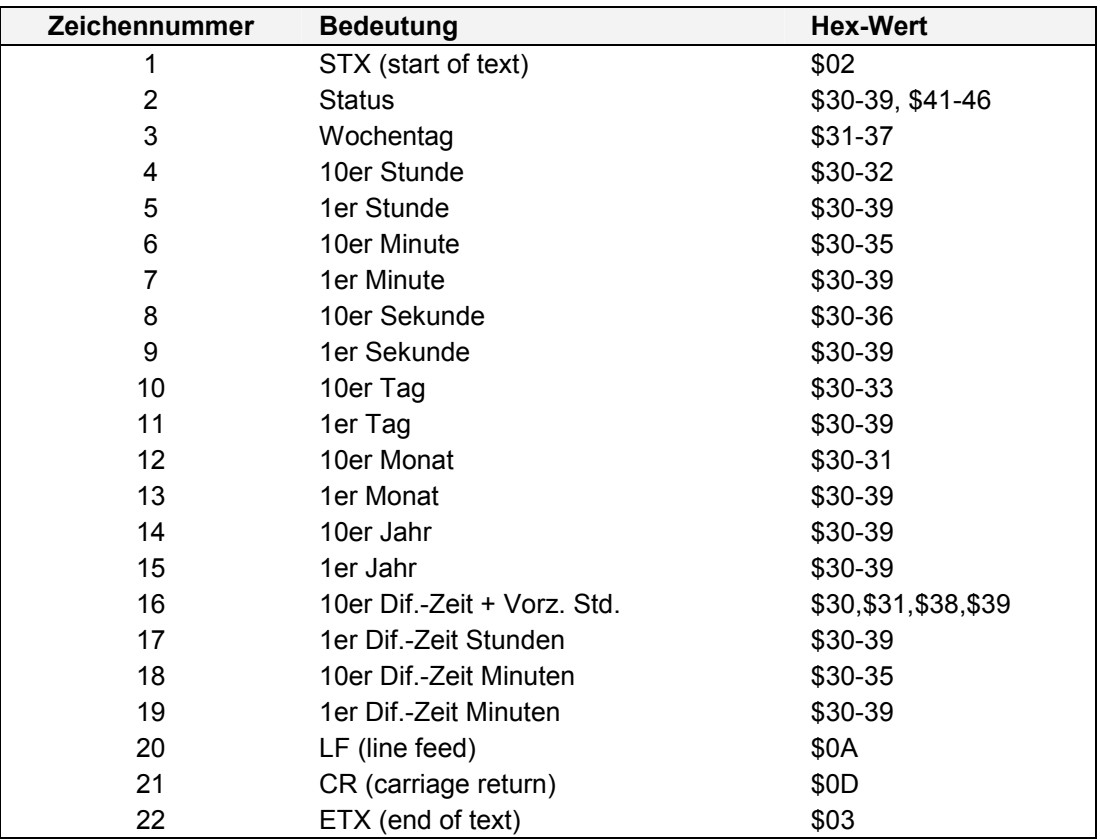

7001GPS Satellitenfunkuhrsystem - V06.00 39 / 41

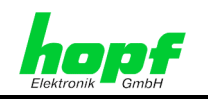

## **5.1.2.1 Status im Datentelegramm Master-Slave**

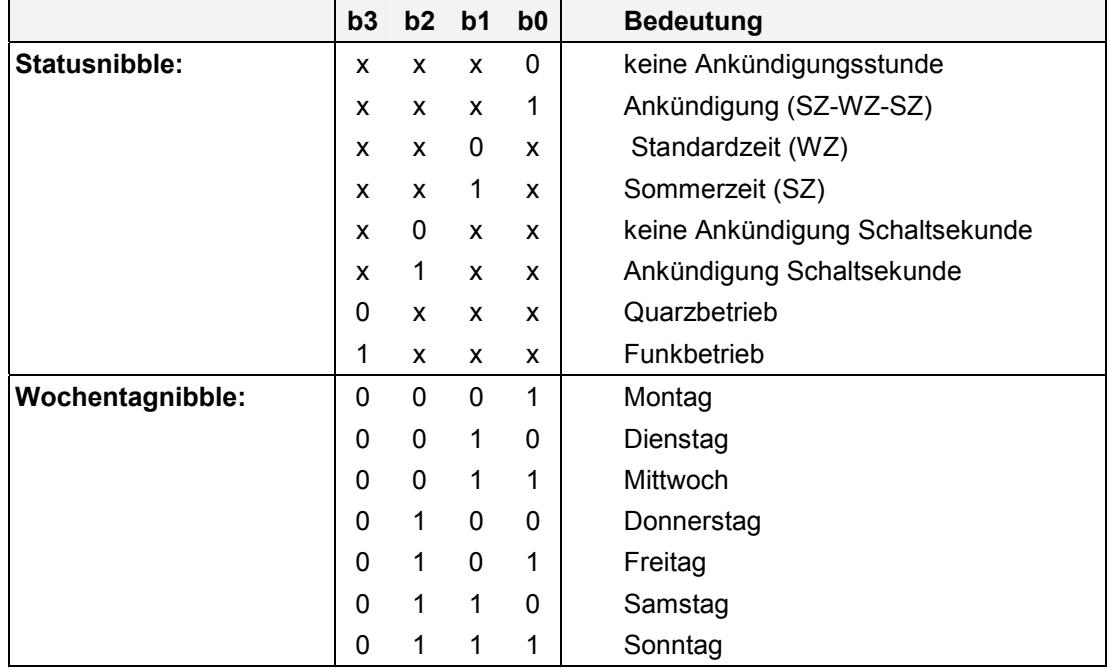

## **5.1.2.2 Beispiel eines gesendeten Datenstring Master-Slave**

#### **(STX)831234560301968230(LF)(CR)(ETX)**

Funkbetrieb, keine Ankündigung, Standardzeit Es ist Mittwoch 03.01.96 - 12:34:56 Uhr Die Differenzzeit zu UTC beträgt + 2.30 Std.

## **5.1.3 Programm-Update**

Über die serielle Schnittstelle kann ein Programm-Update der Karte 7020 erfolgen. Für diese Funktion steht eine gesonderte Beschreibung zur Verfügung

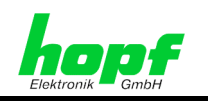

## **6 Technische Daten Basissystem**

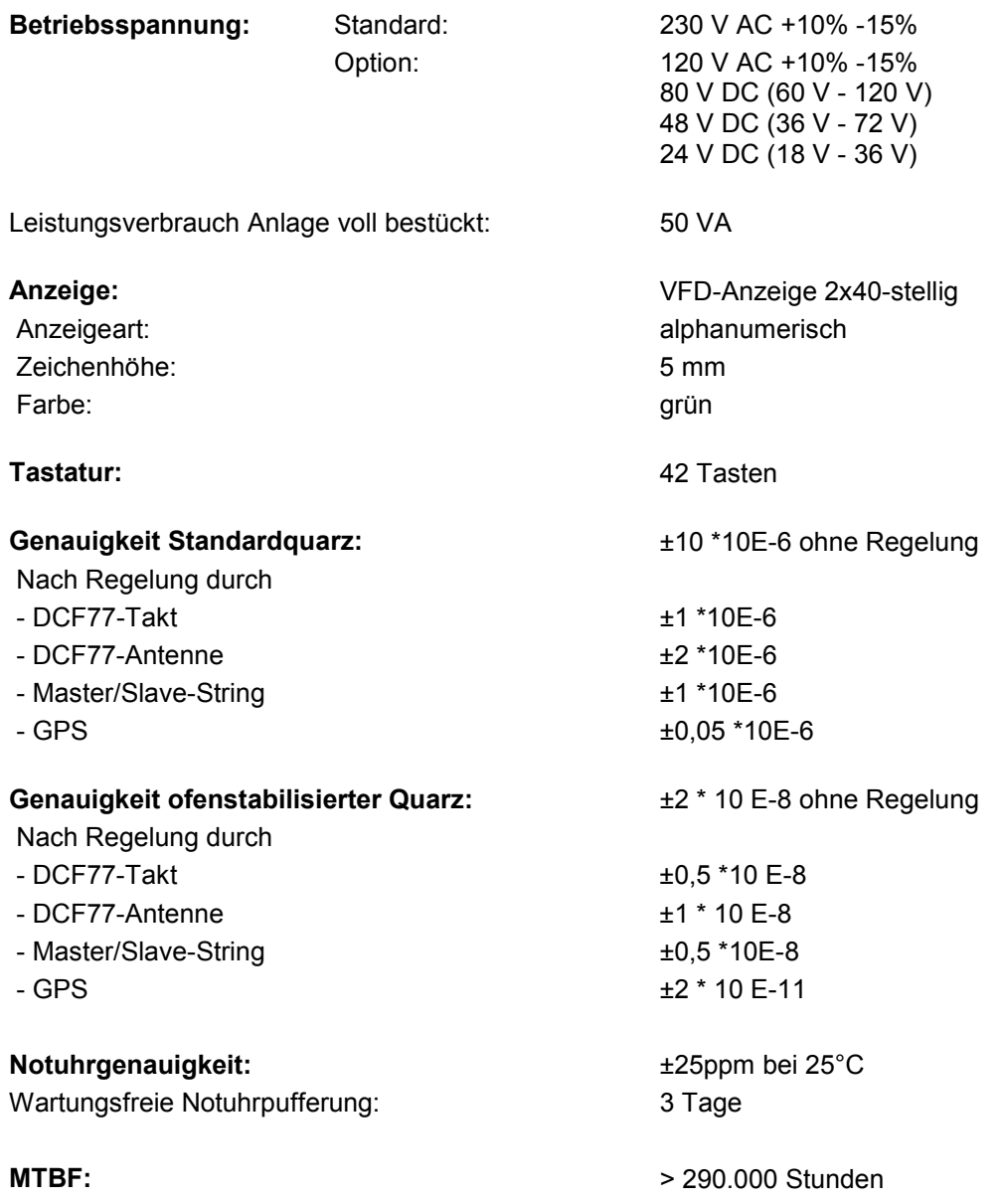

Die Genauigkeitswerte gelten für den Freilauf jedes Systems. Während der Synchronisation nehmen alle Systeme die Langzeitgenauigkeit der Synchronisationsquelle an.

#### **Sonderanfertigungen:**

Hard- und Softwareänderungen nach Kundenvorgabe möglich

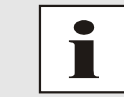

Die Firma *hopf* Elektronik GmbH behält sich jederzeit Änderungen in Hardund Software vor.

7001GPS Satellitenfunkuhrsystem - V06.00 41 / 41